# **Wiringkit**

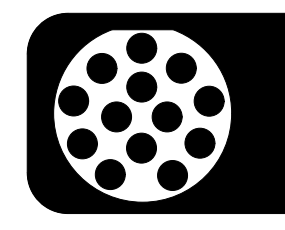

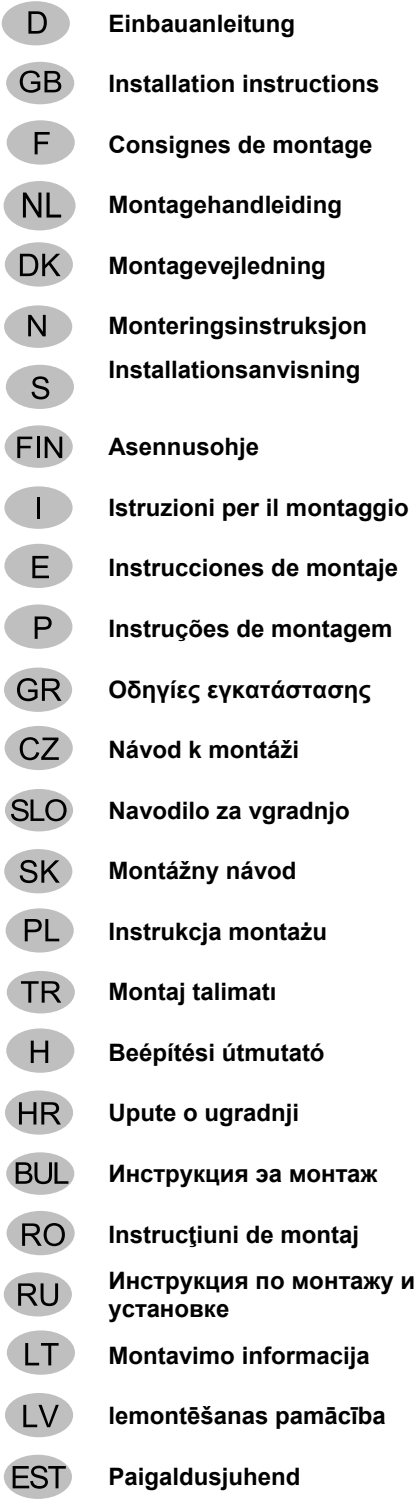

BRANK

## **Einbauanleitung 701504**  VW

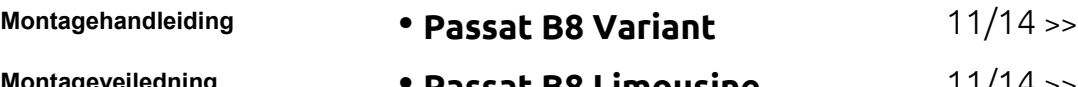

- **Montagevejledning Passat B8 Limousine** 11/14 >>
- **Monteringsinstruksjon Arteon** 06/17 >>

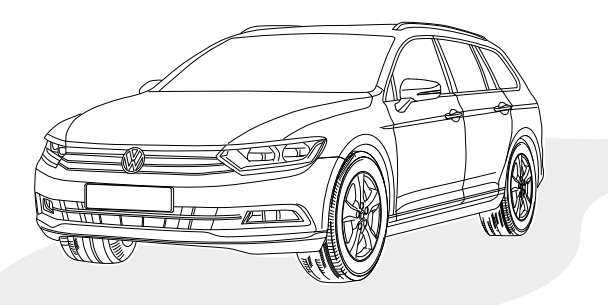

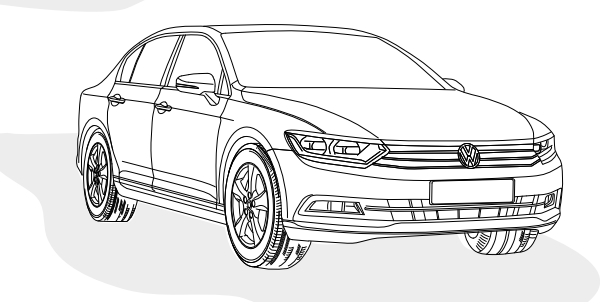

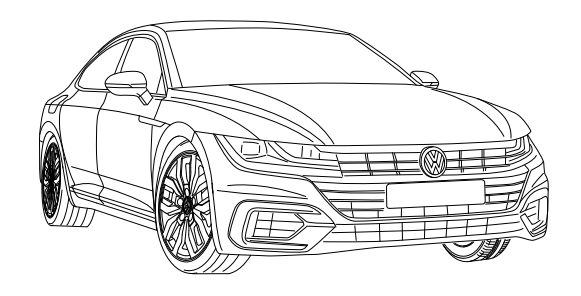

**Your perfect fit**  brink.eu

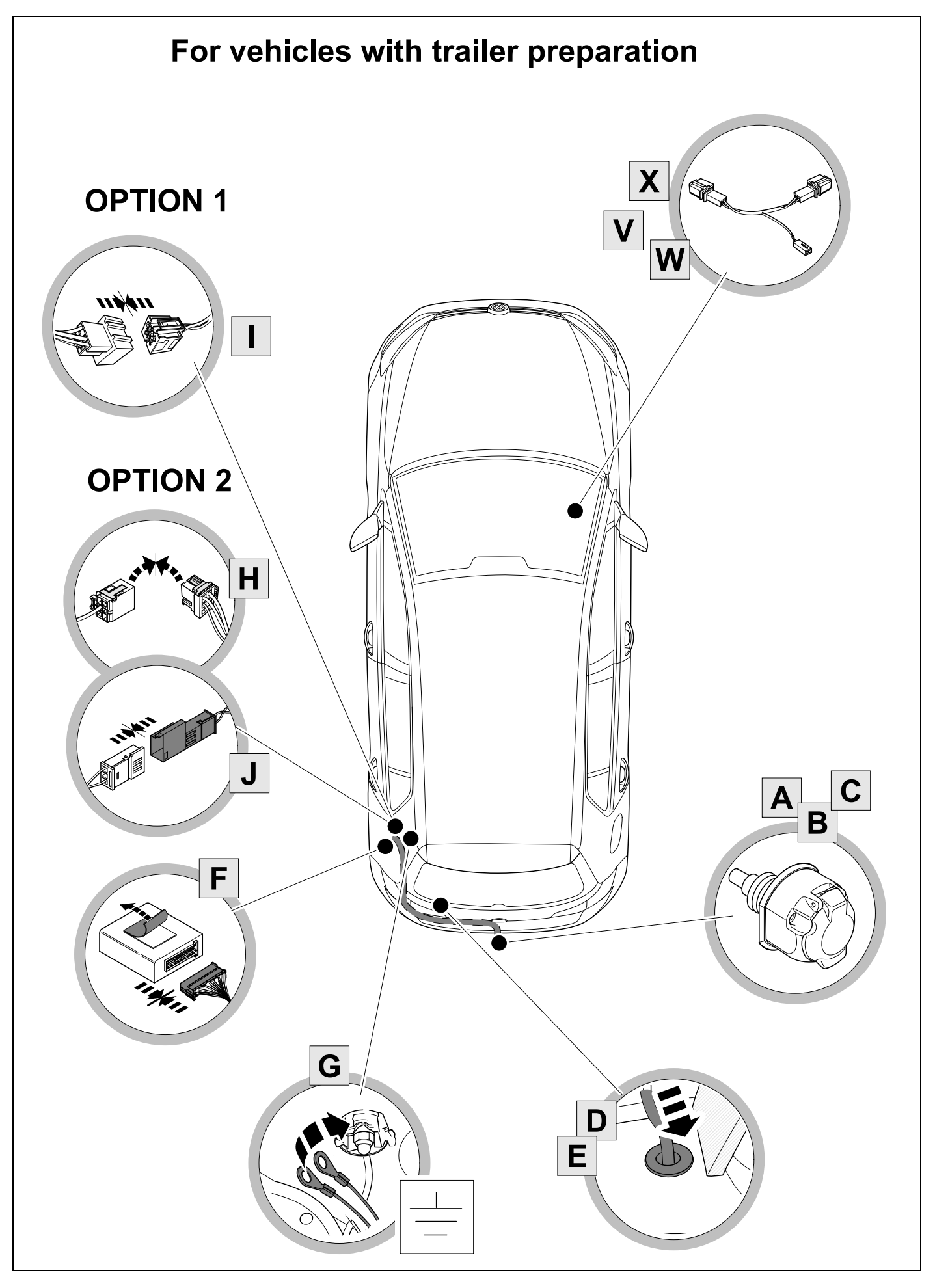

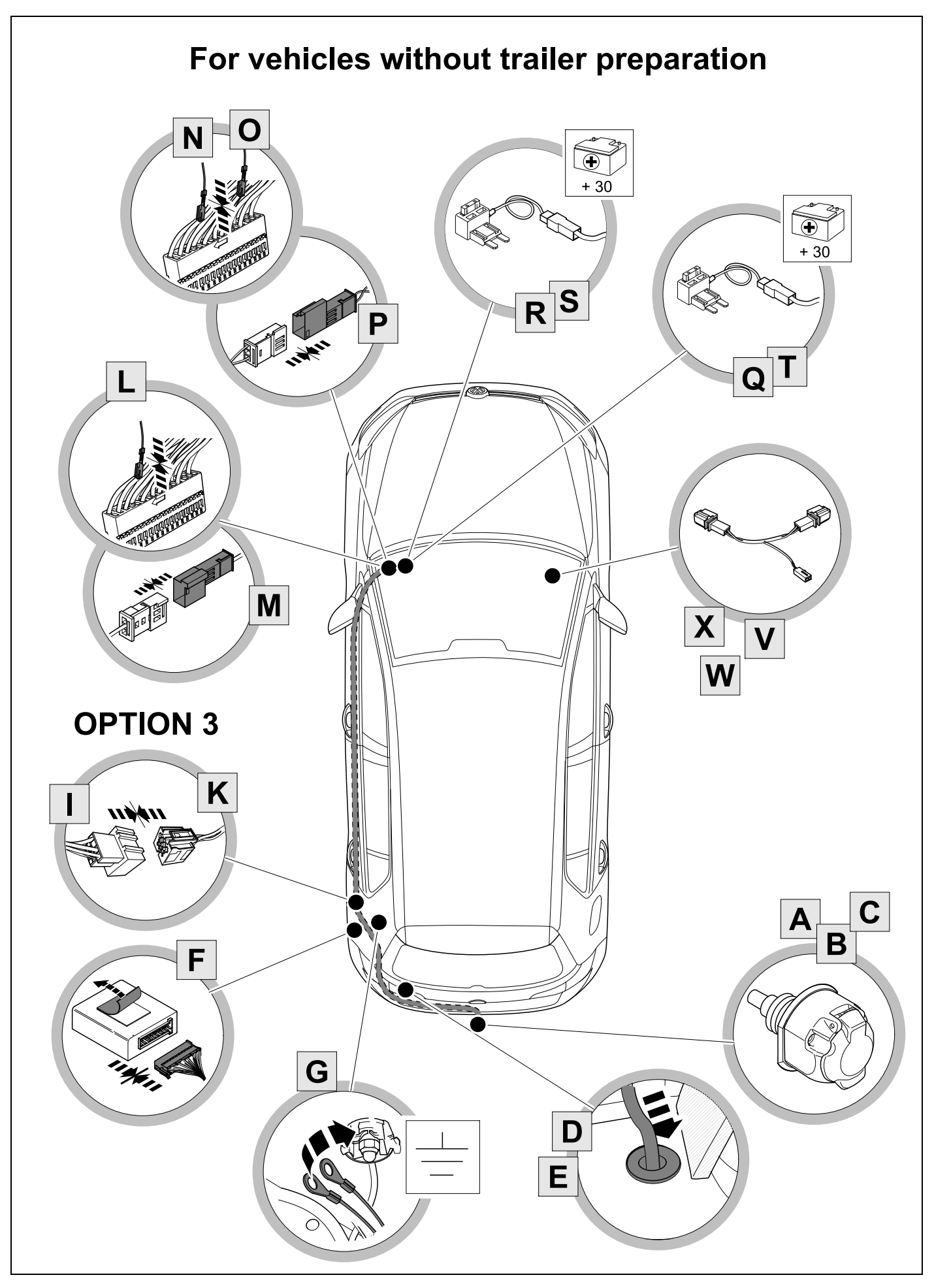

 **KIT** 

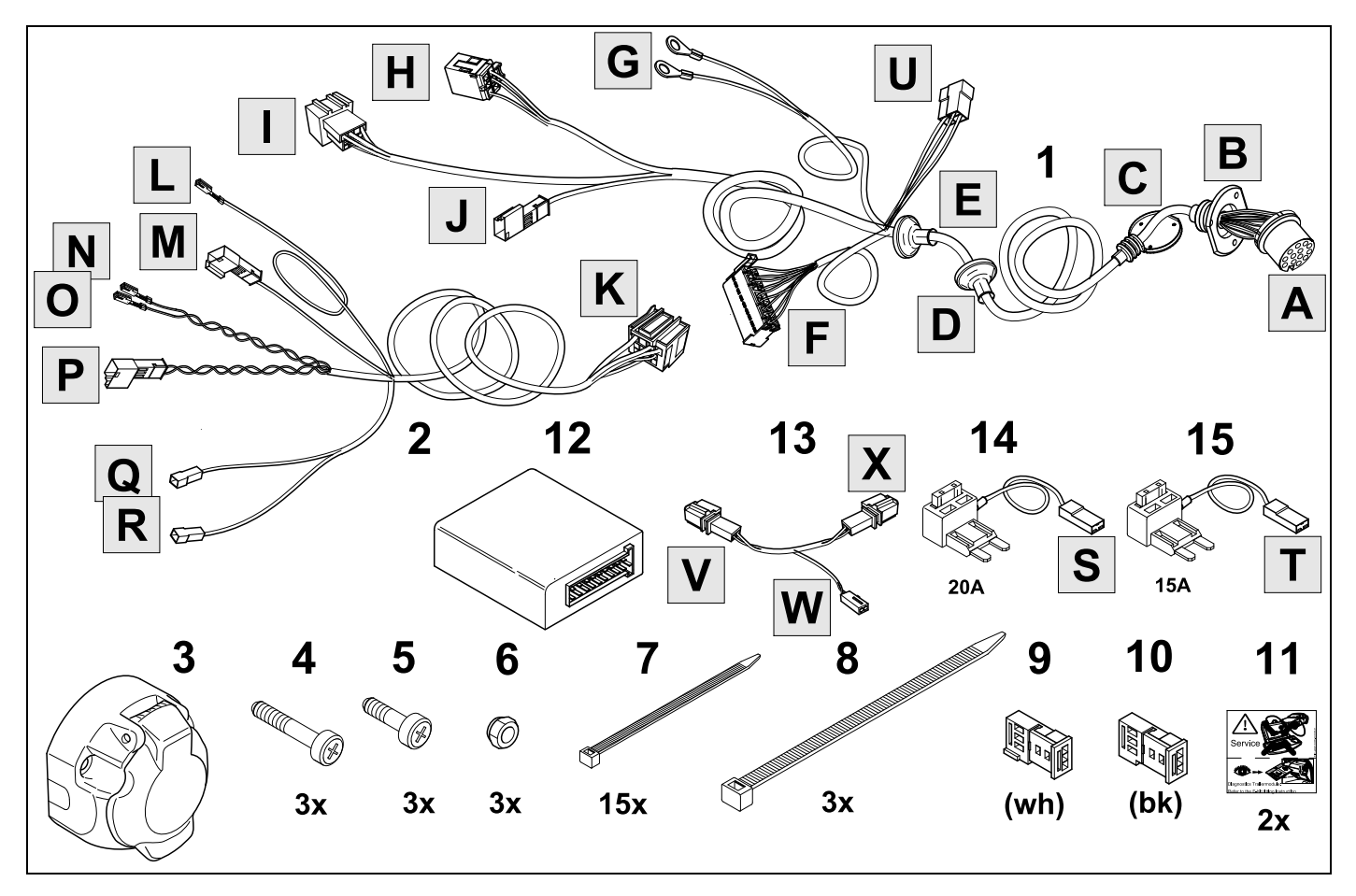

 **TOOLS** 

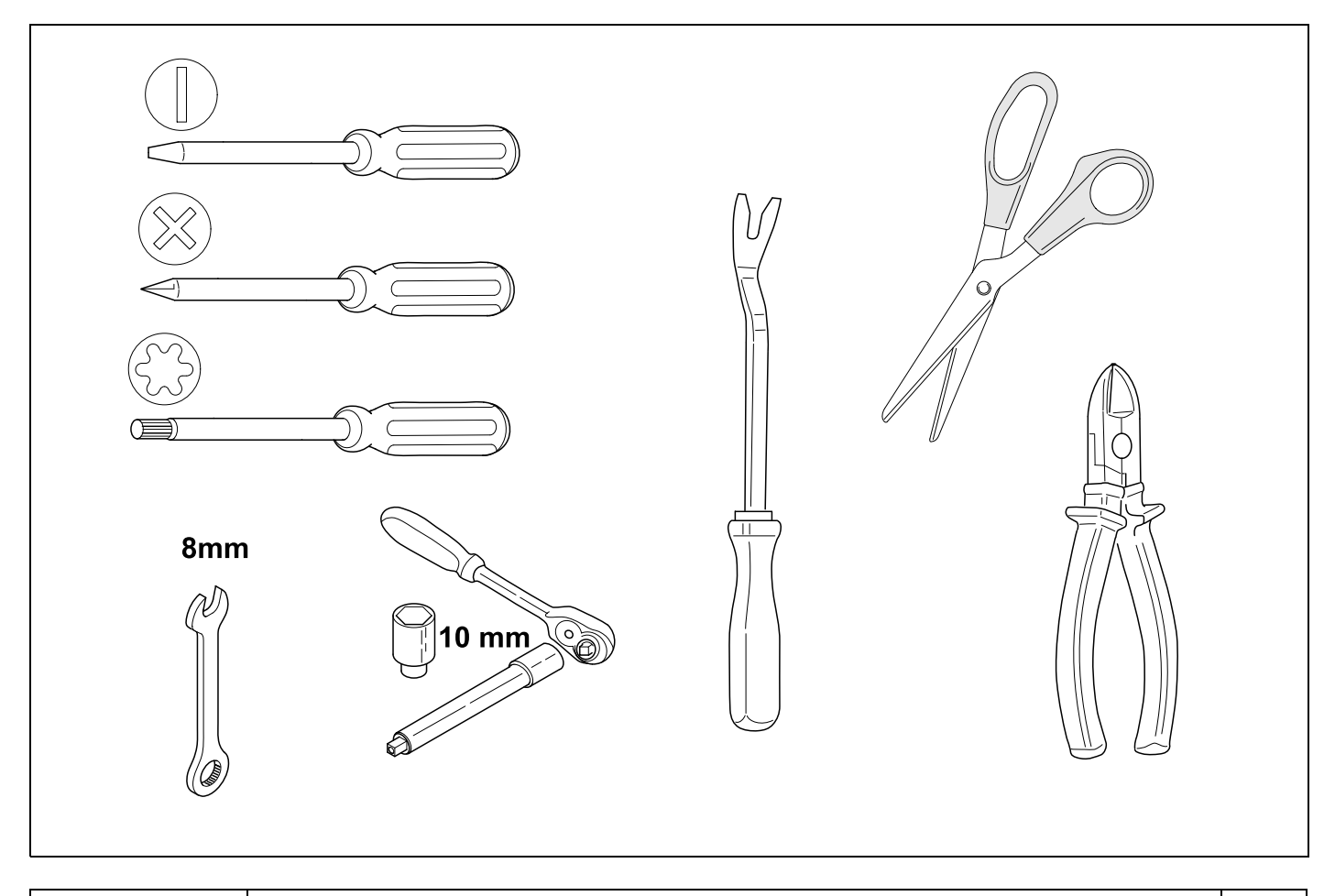

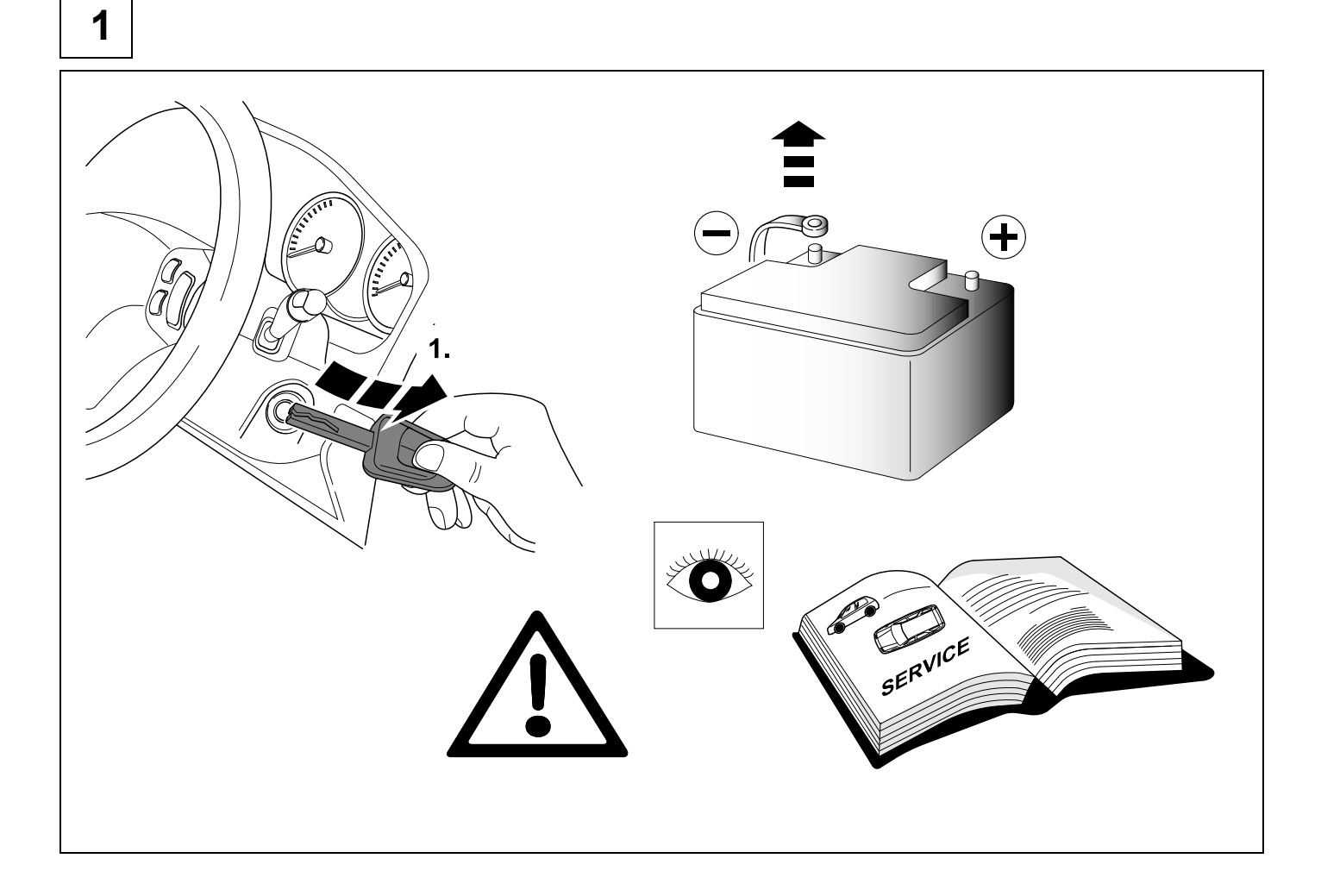

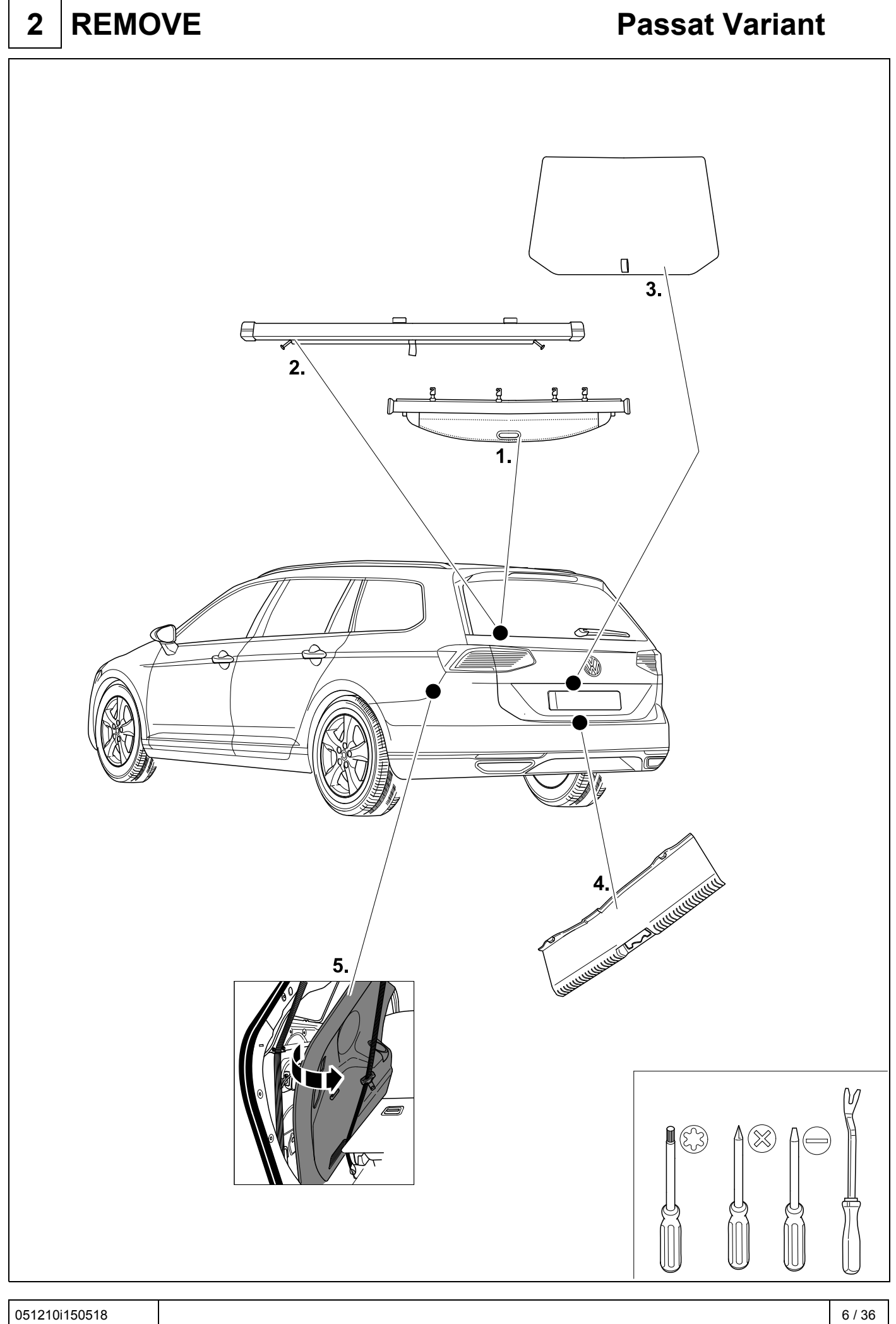

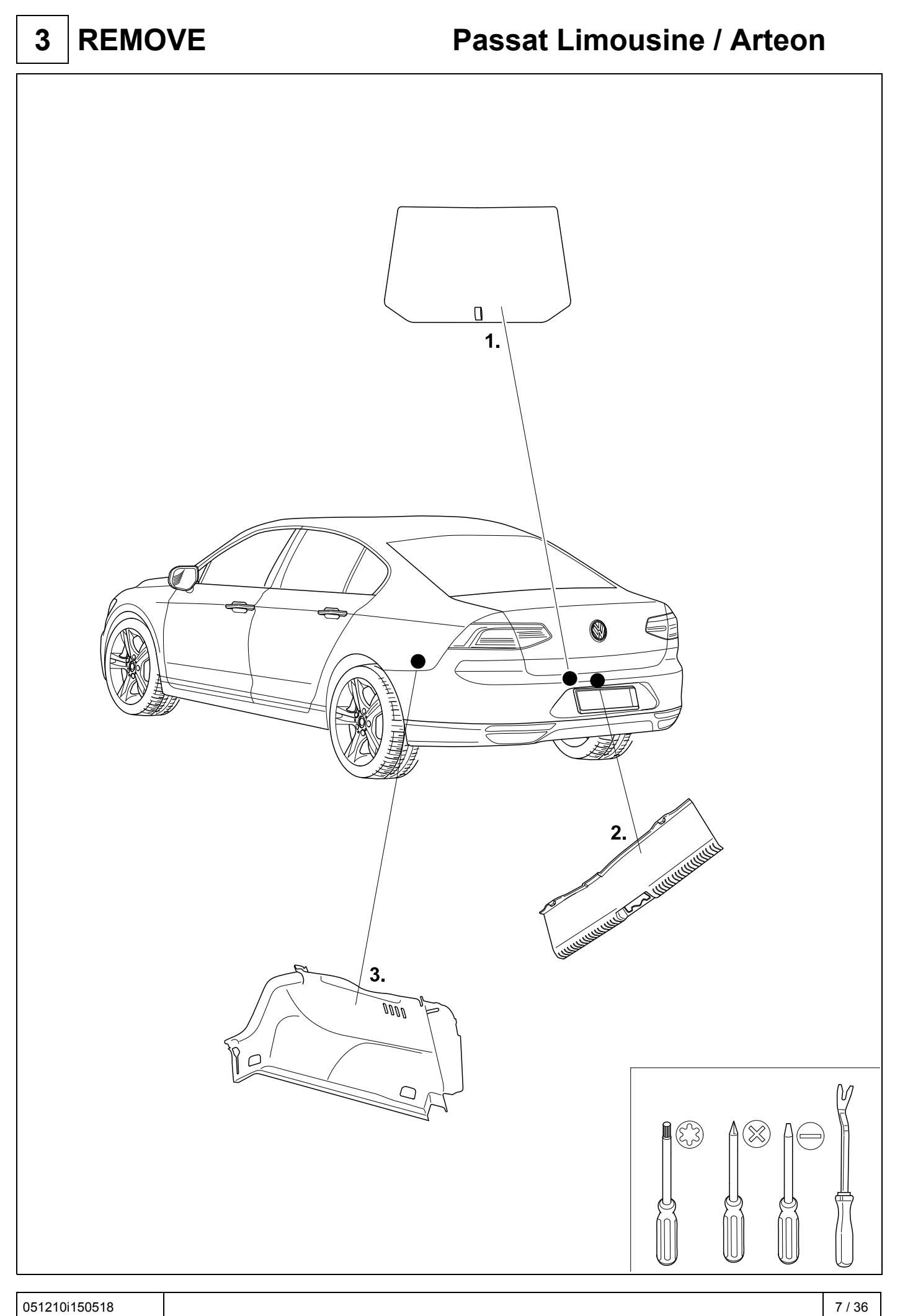

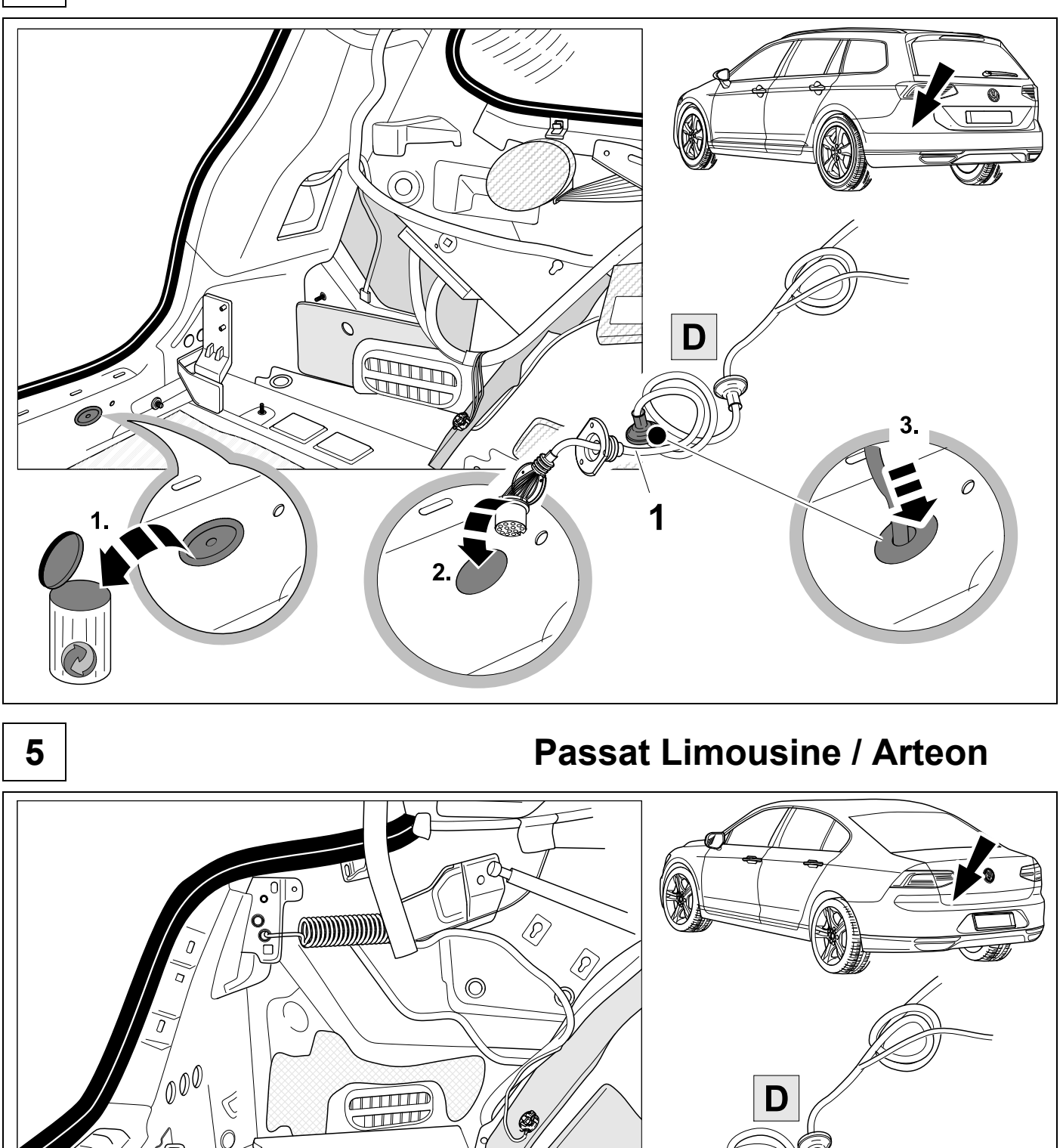

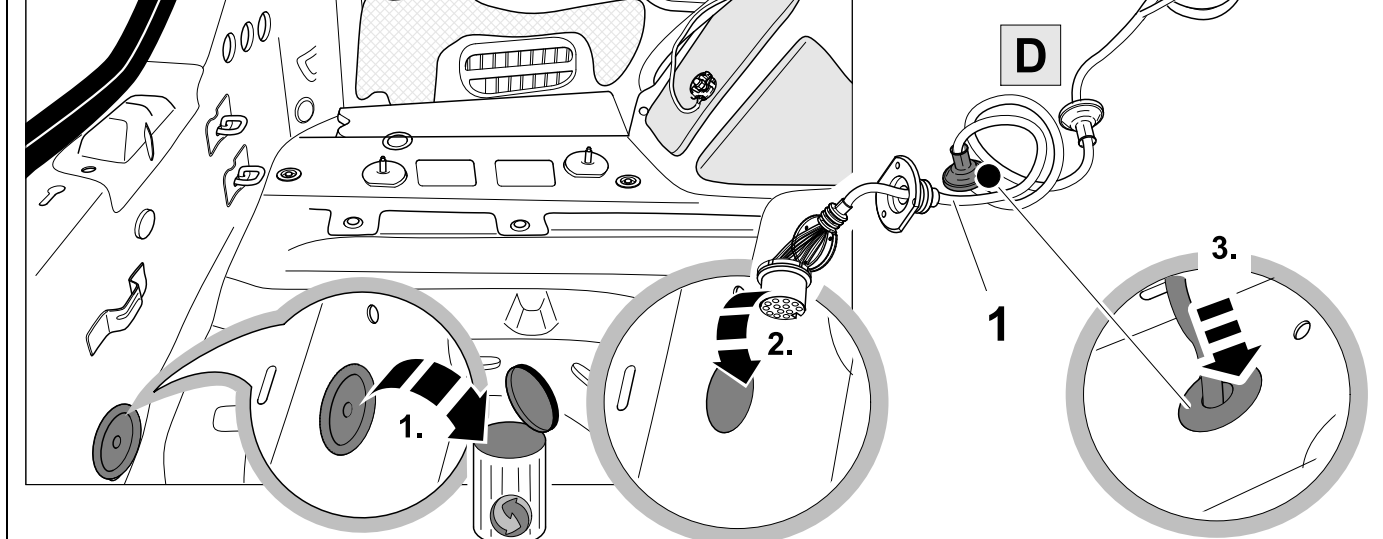

051210i150518 8/36

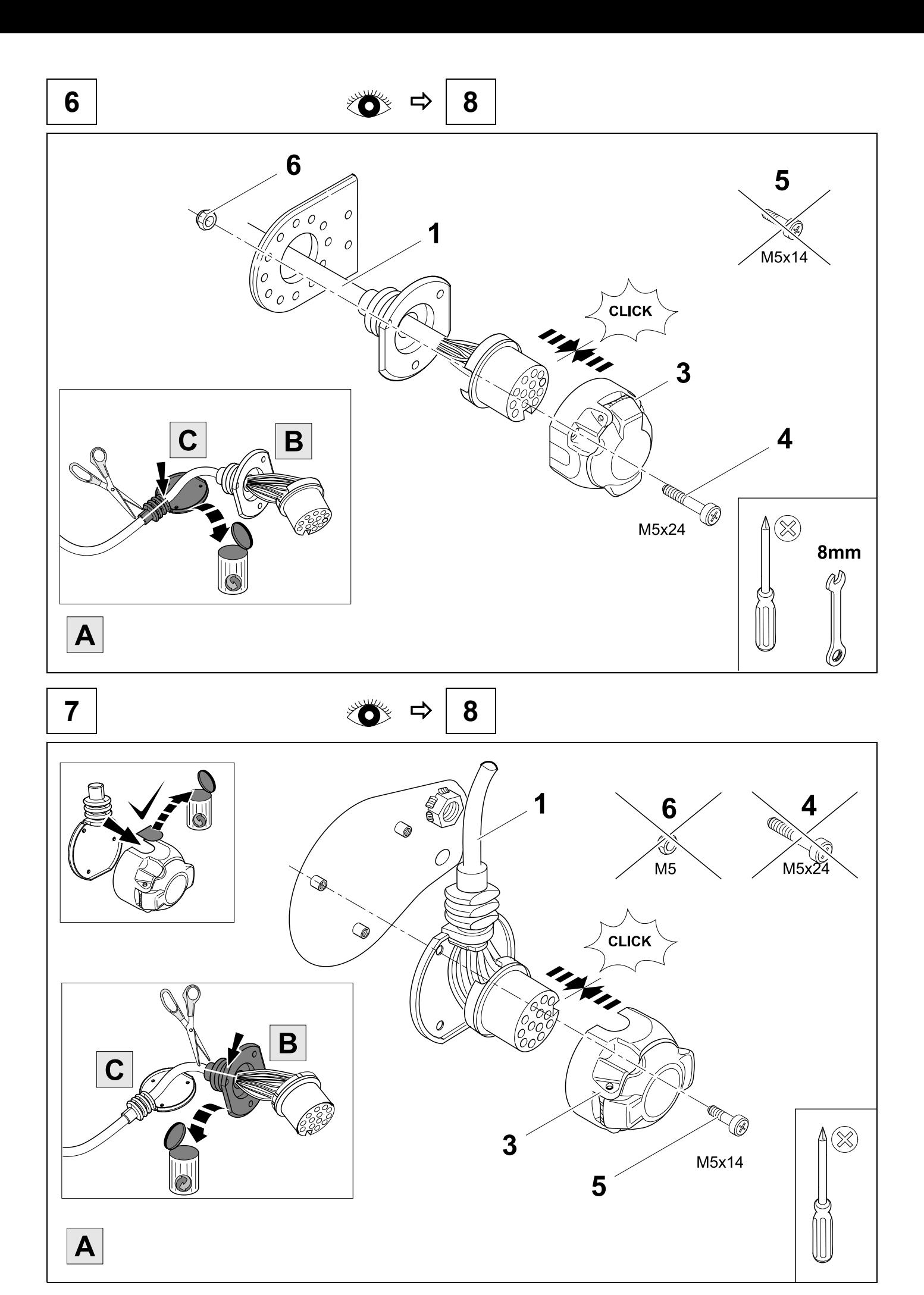

## **8 9**

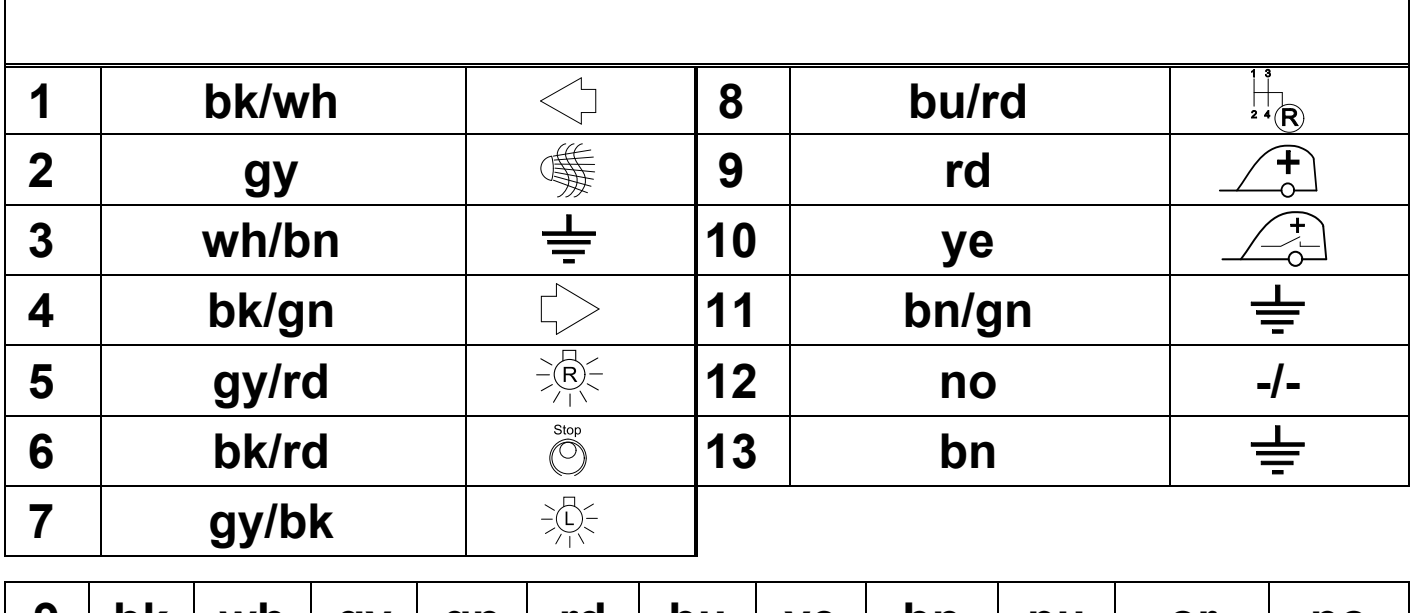

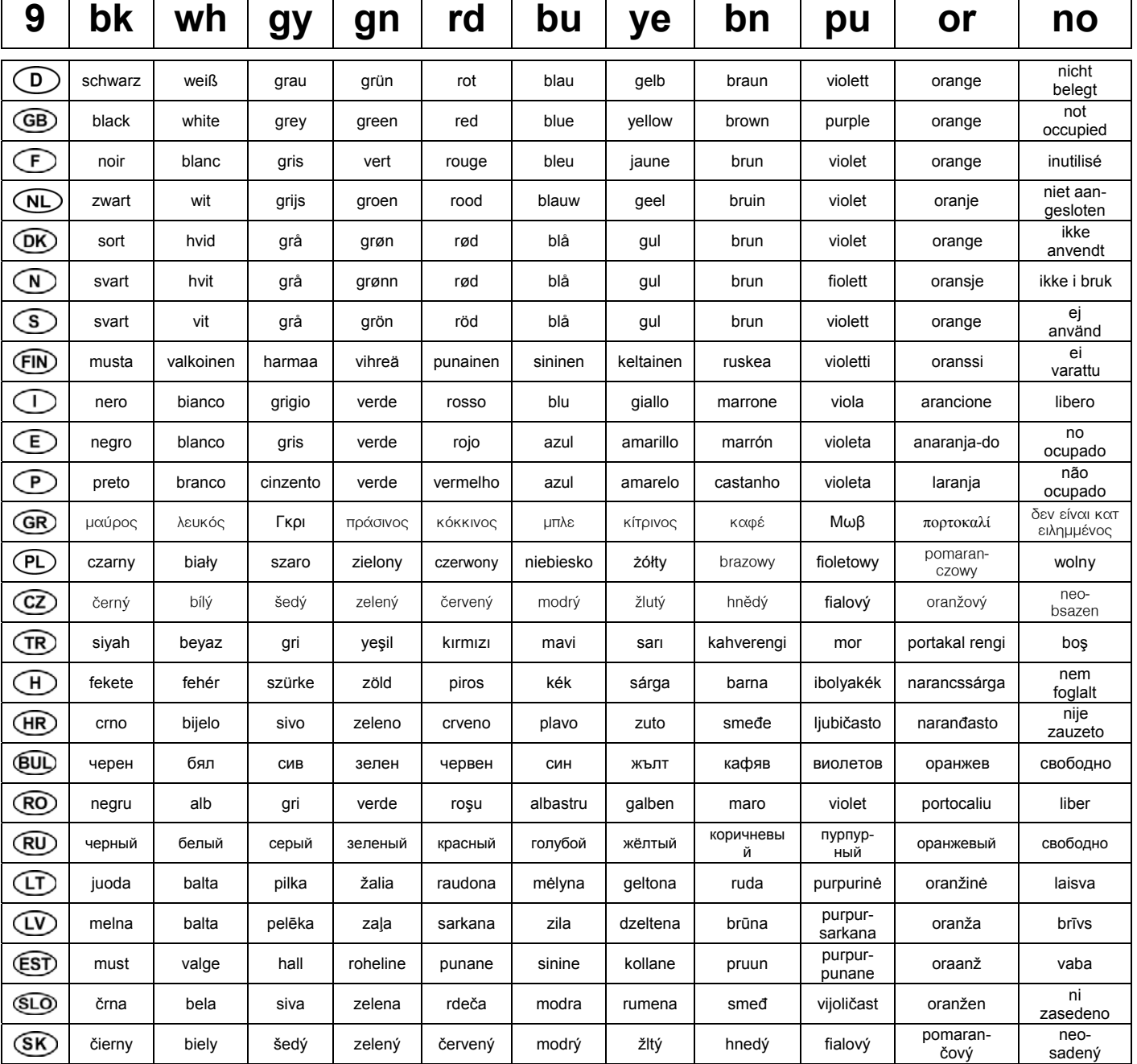

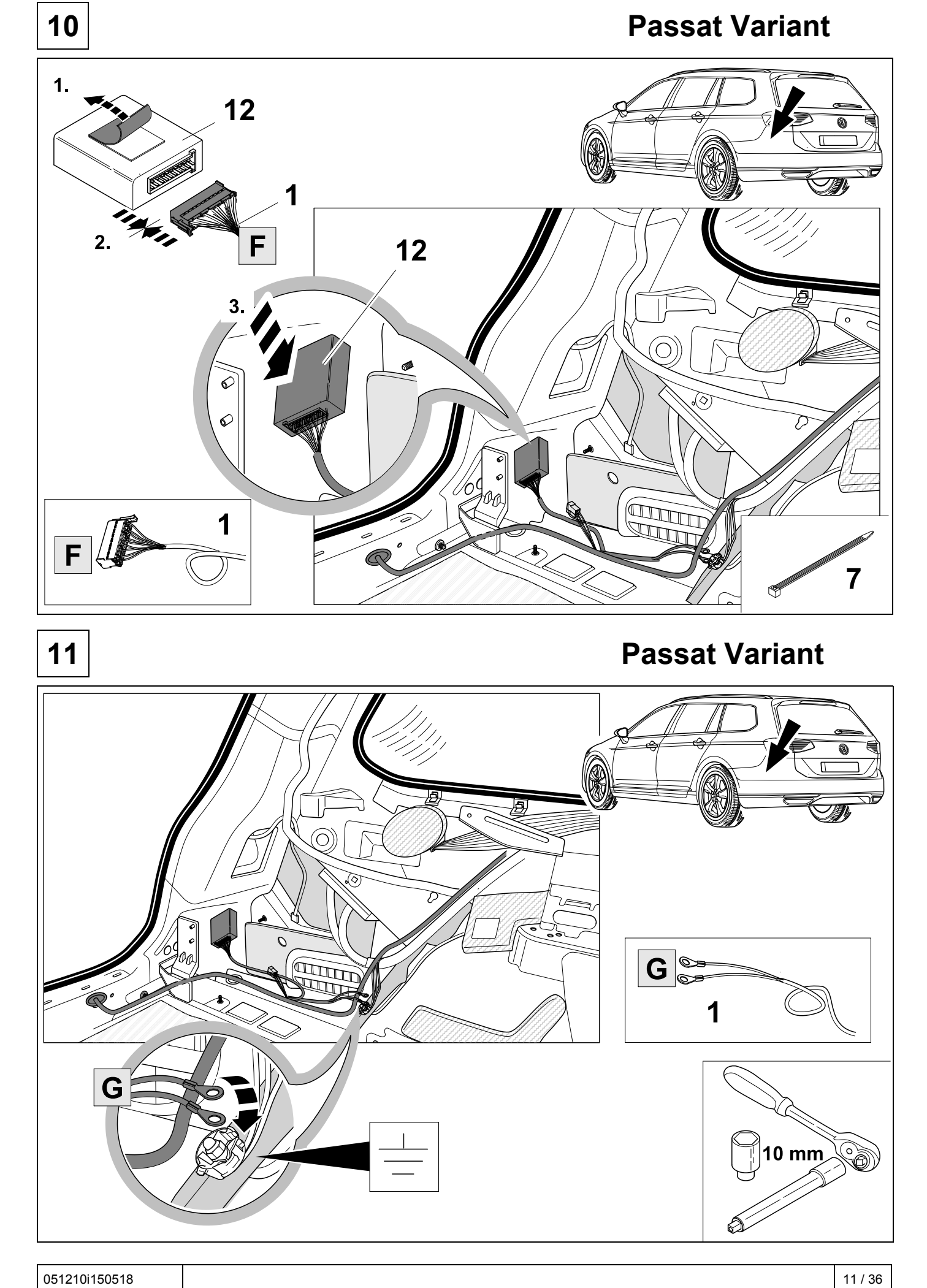

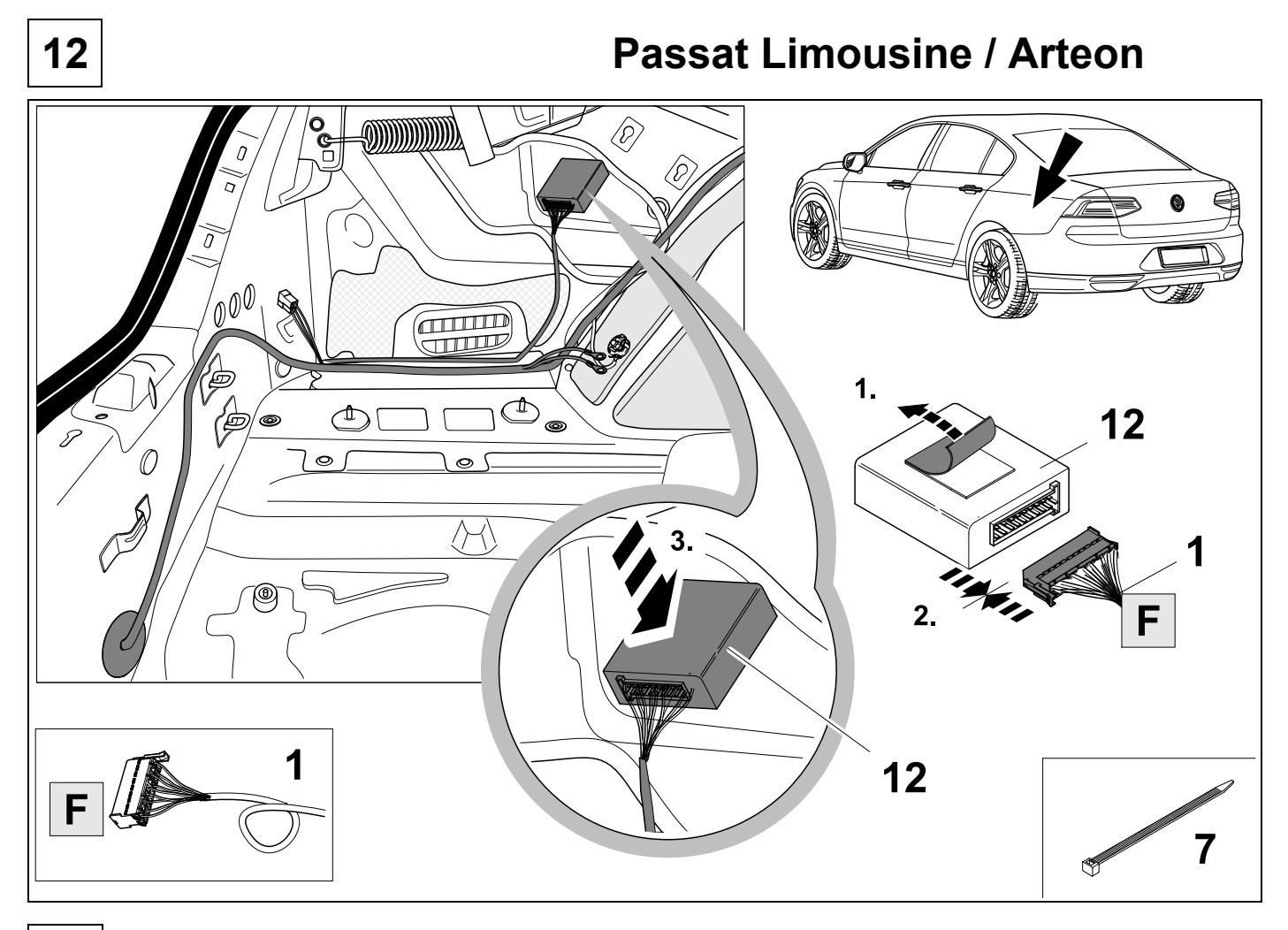

**13 Passat Limousine / Arteon** 

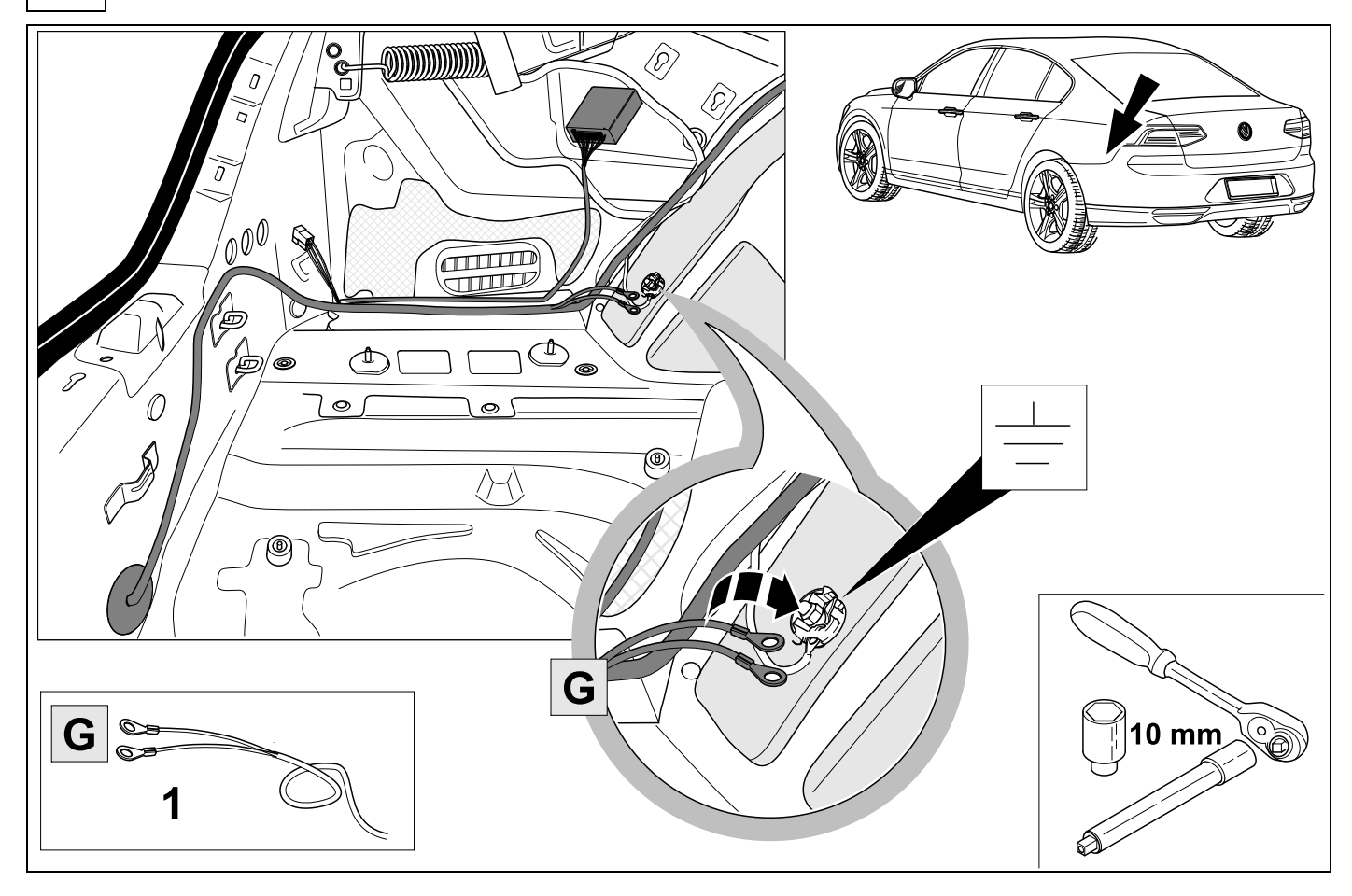

051210i150518 12 / 36

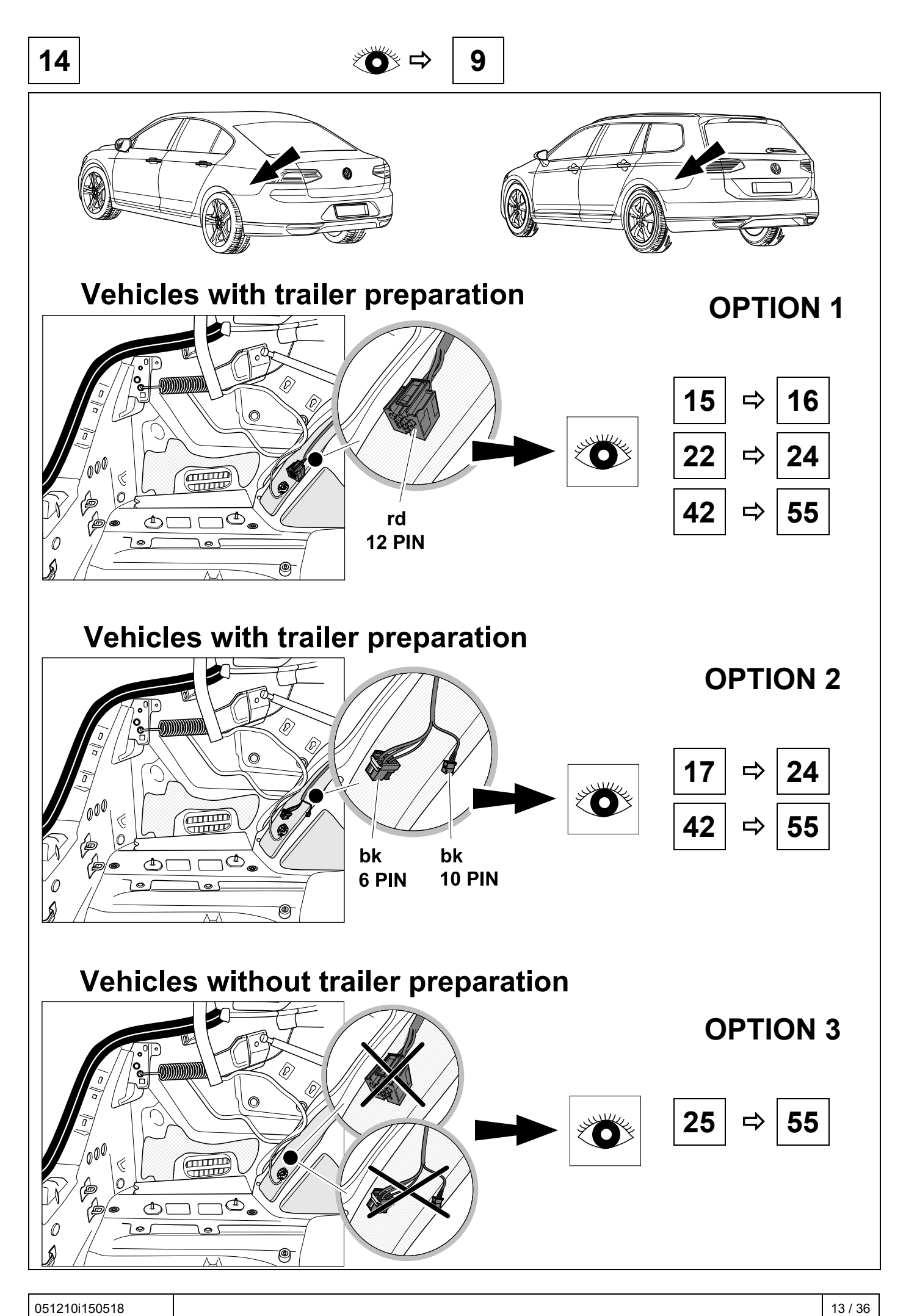

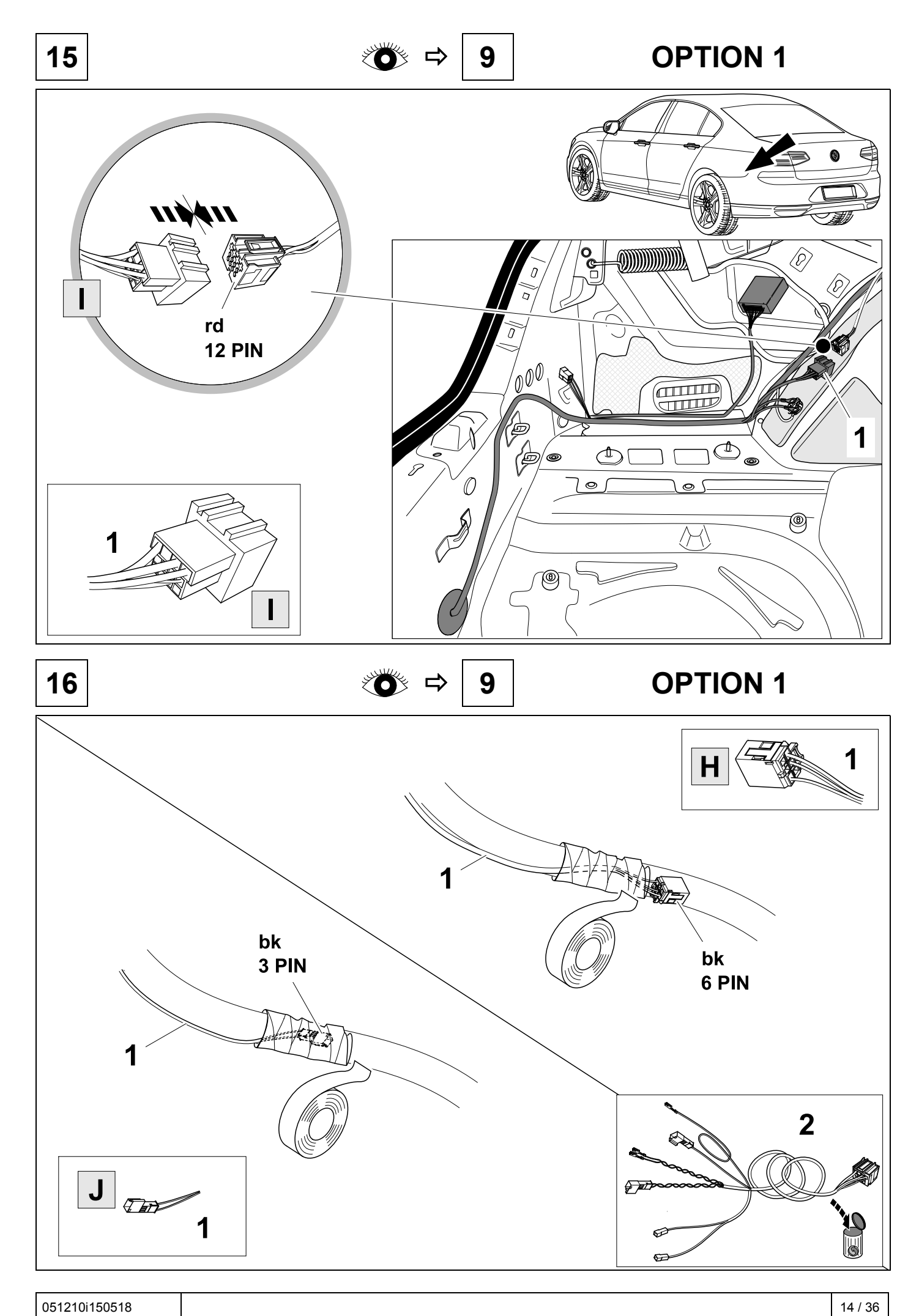

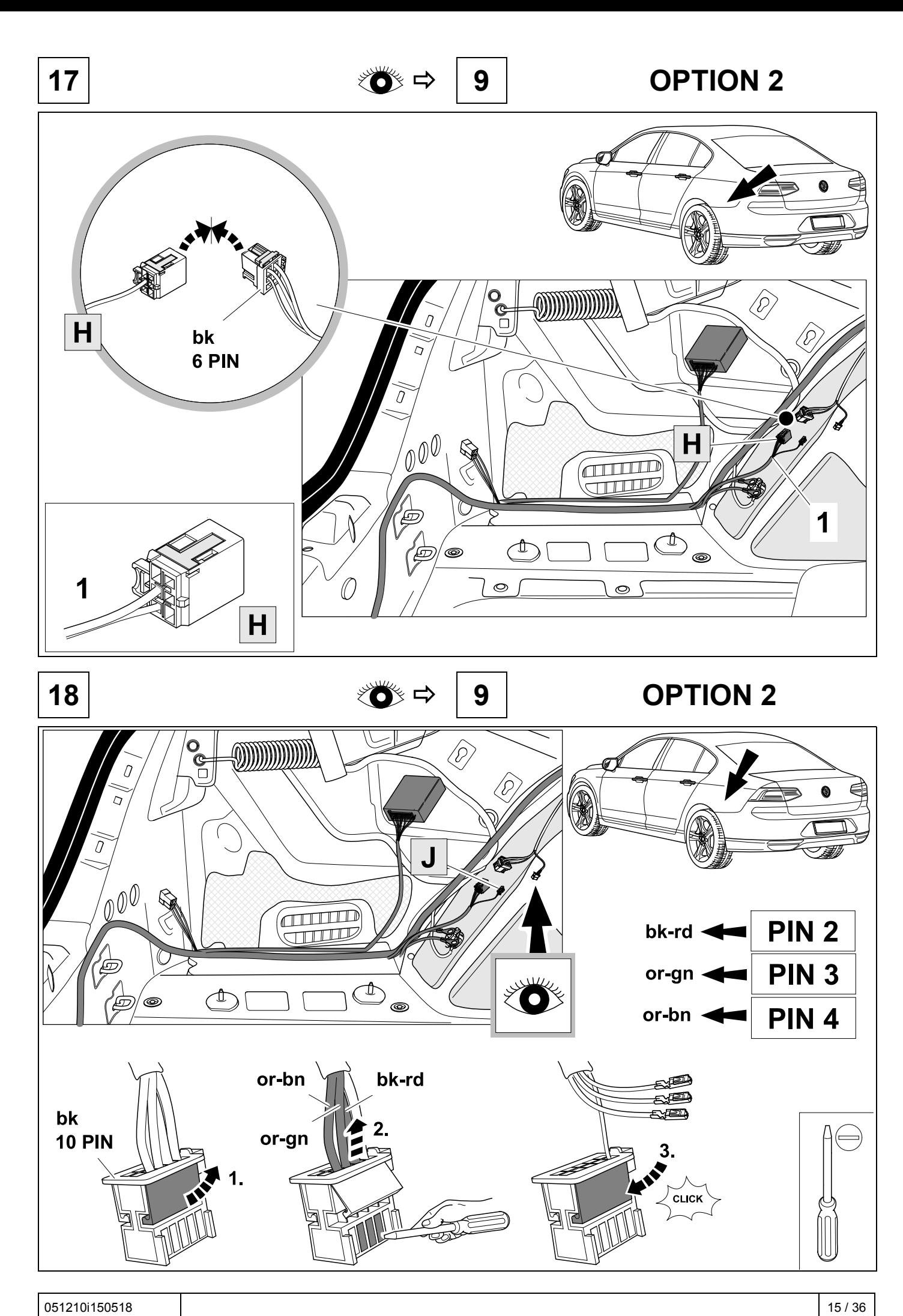

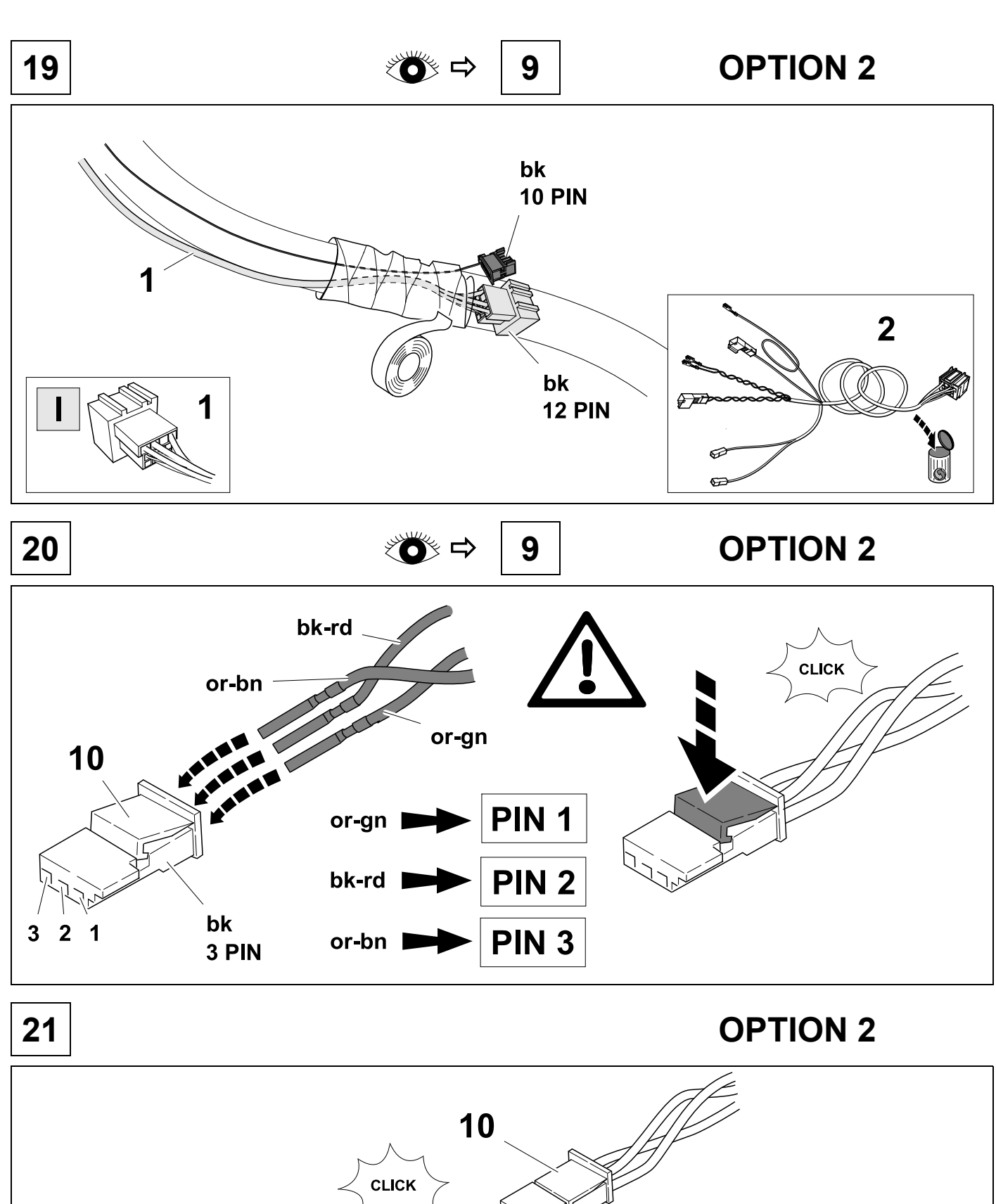

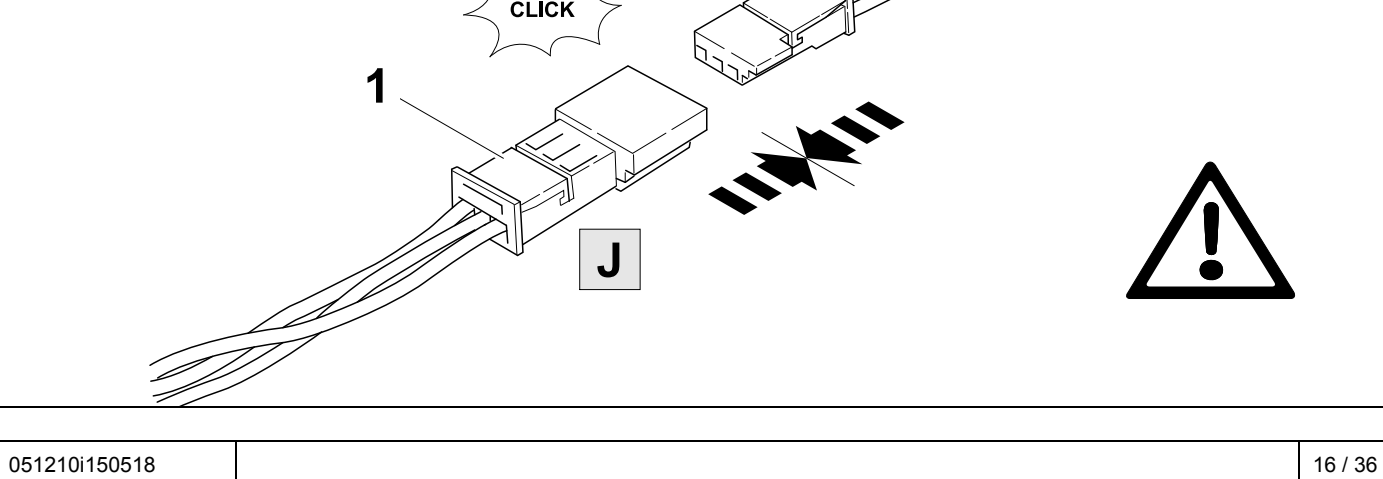

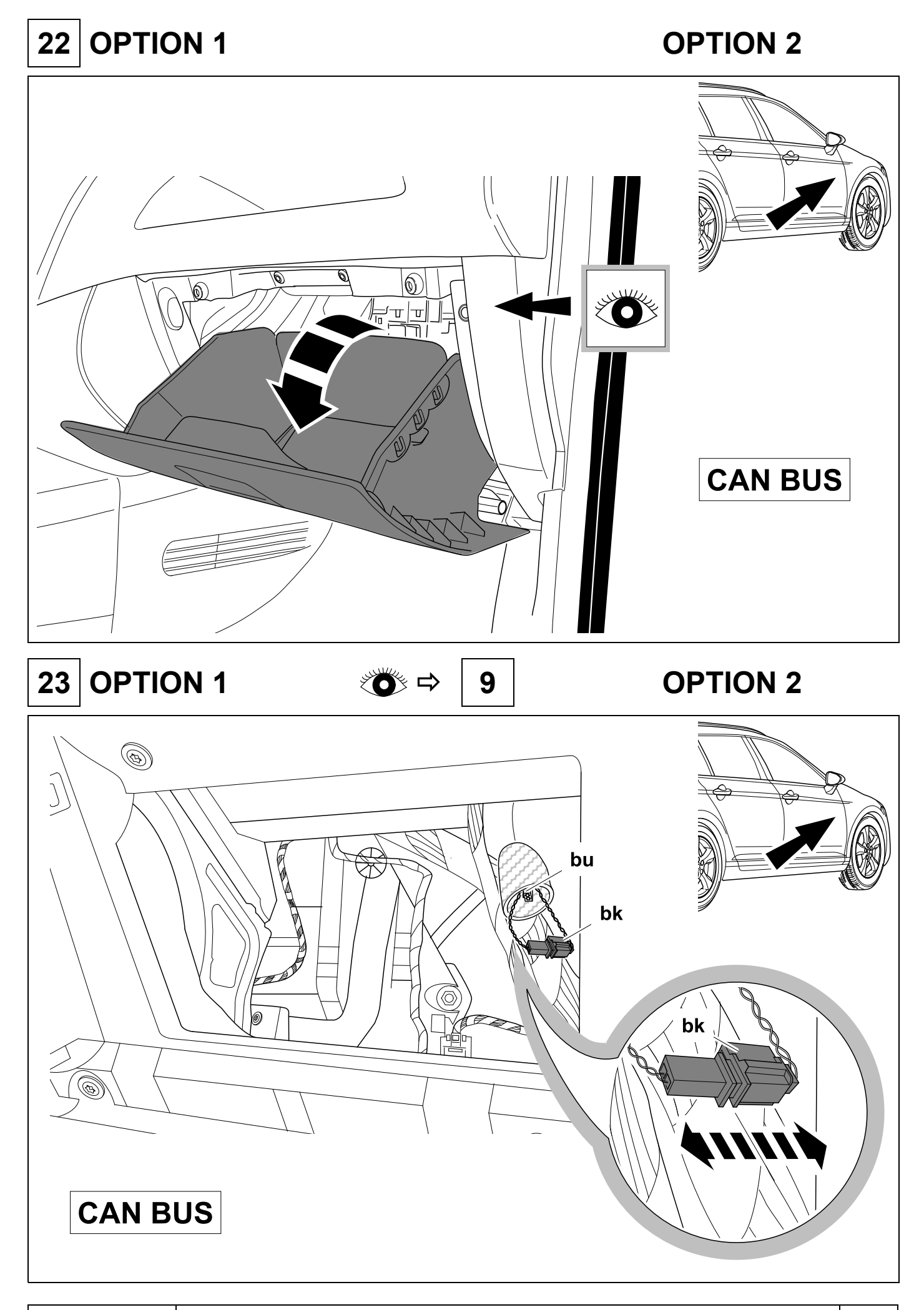

051210i150518 17 / 36

## **24 OPTION 1**  $\bullet$   $\bullet$  9 **OPTION 2**

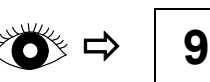

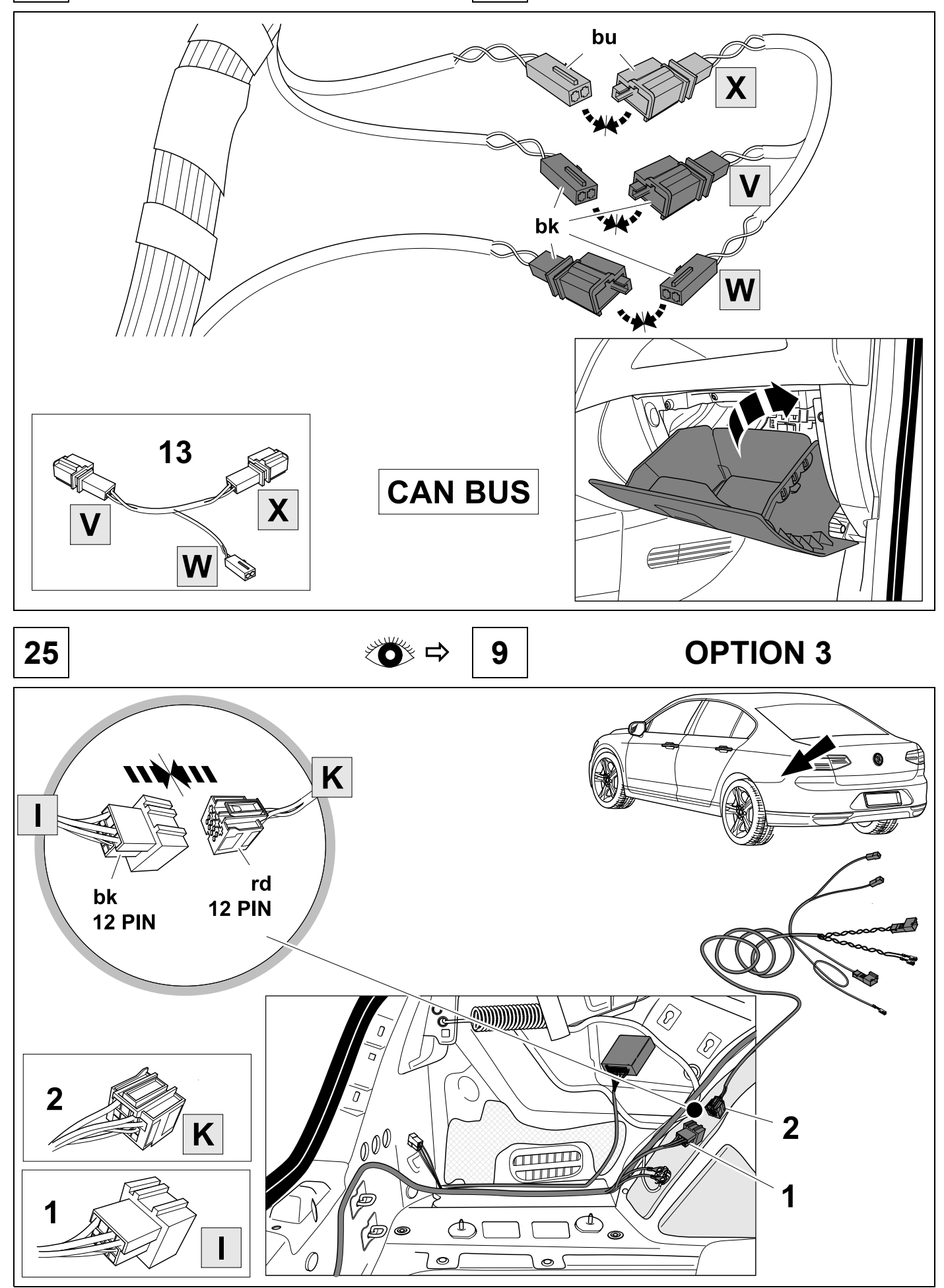

051210i150518 18 / 36

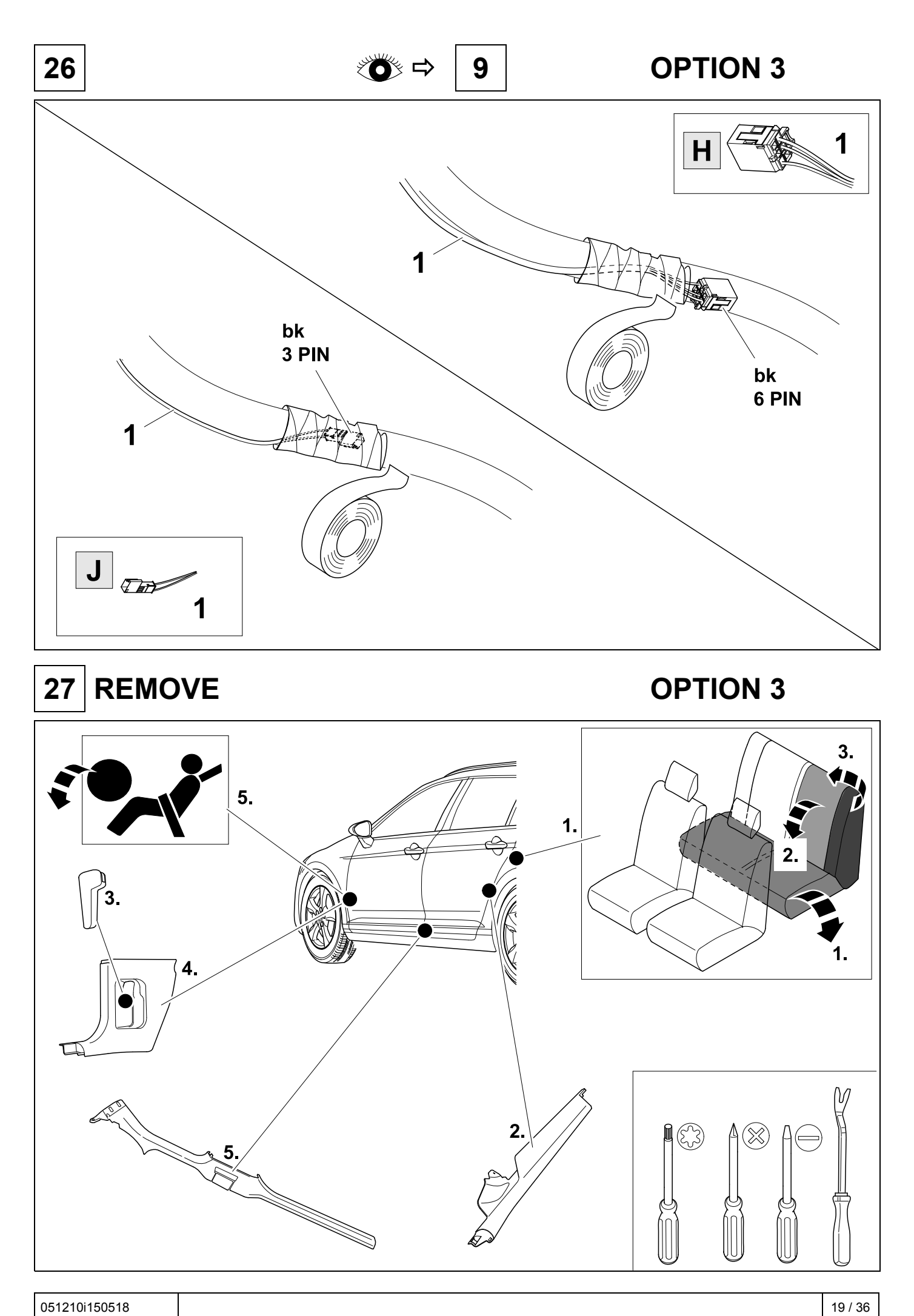

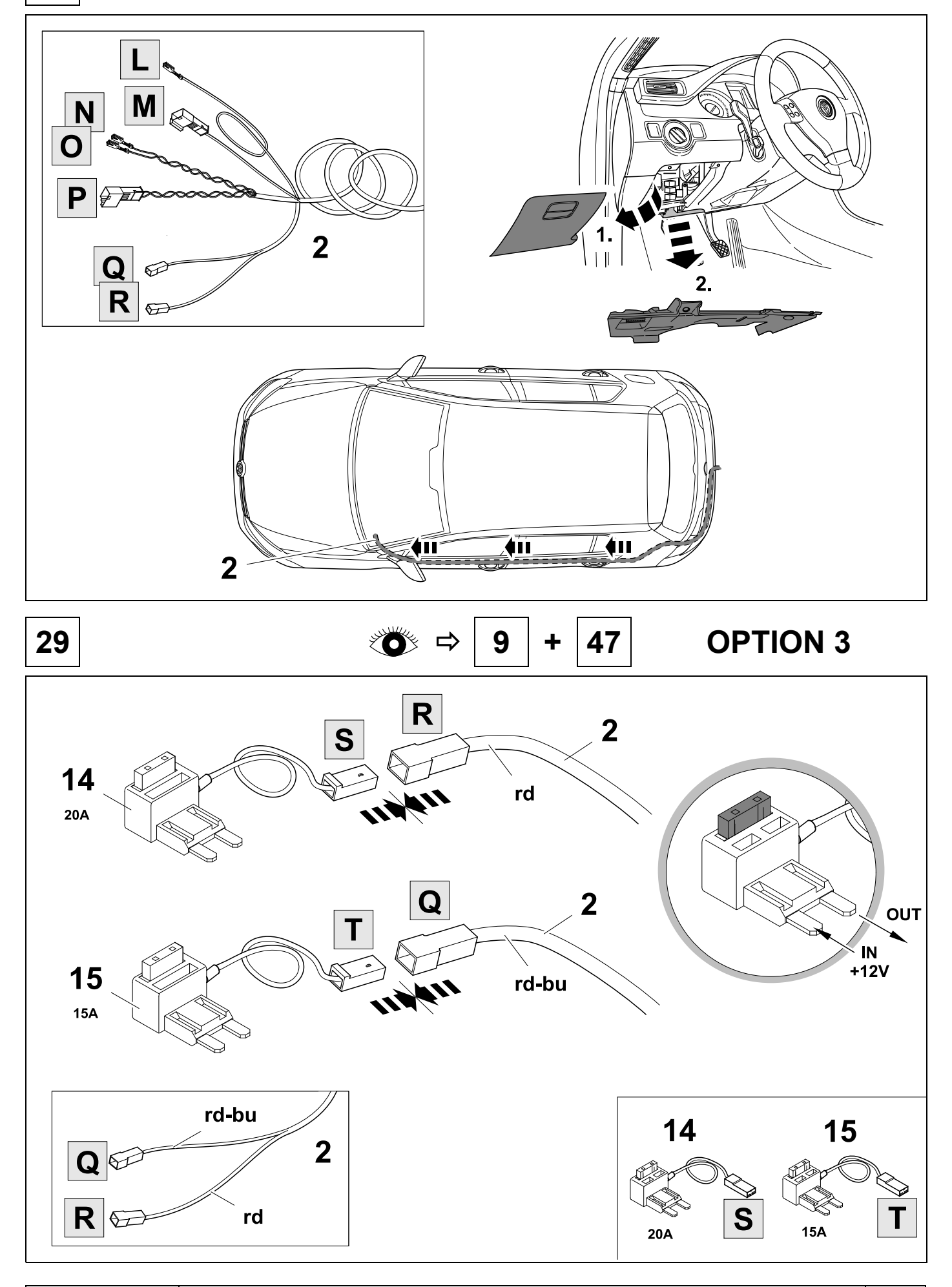

051210i150518 20 / 36

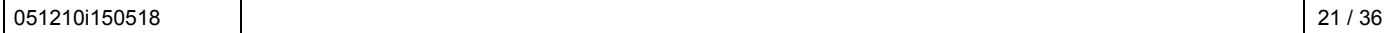

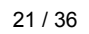

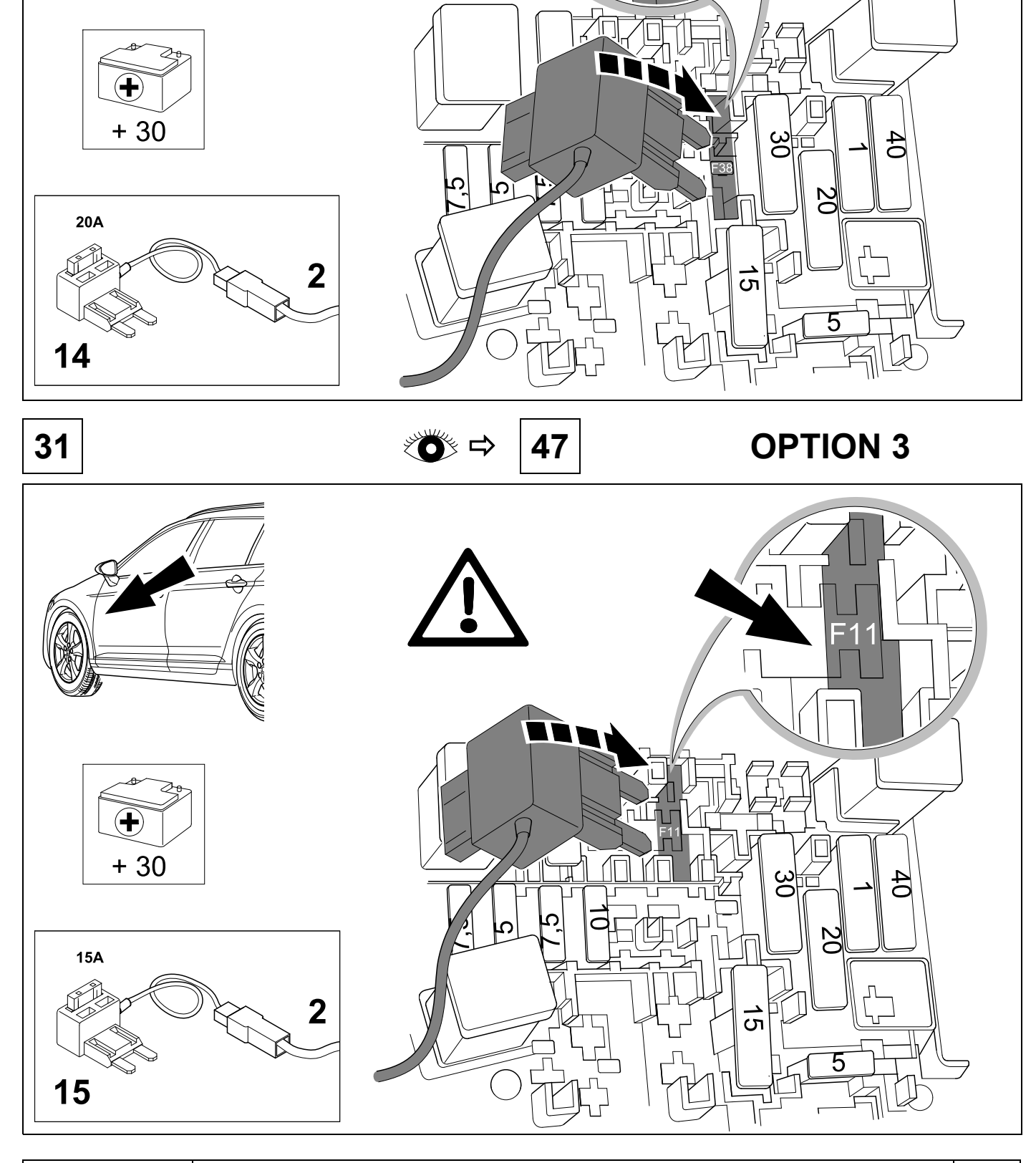

:38

 $30$  **b**  $\rightarrow$  **47 OPTION 3** 

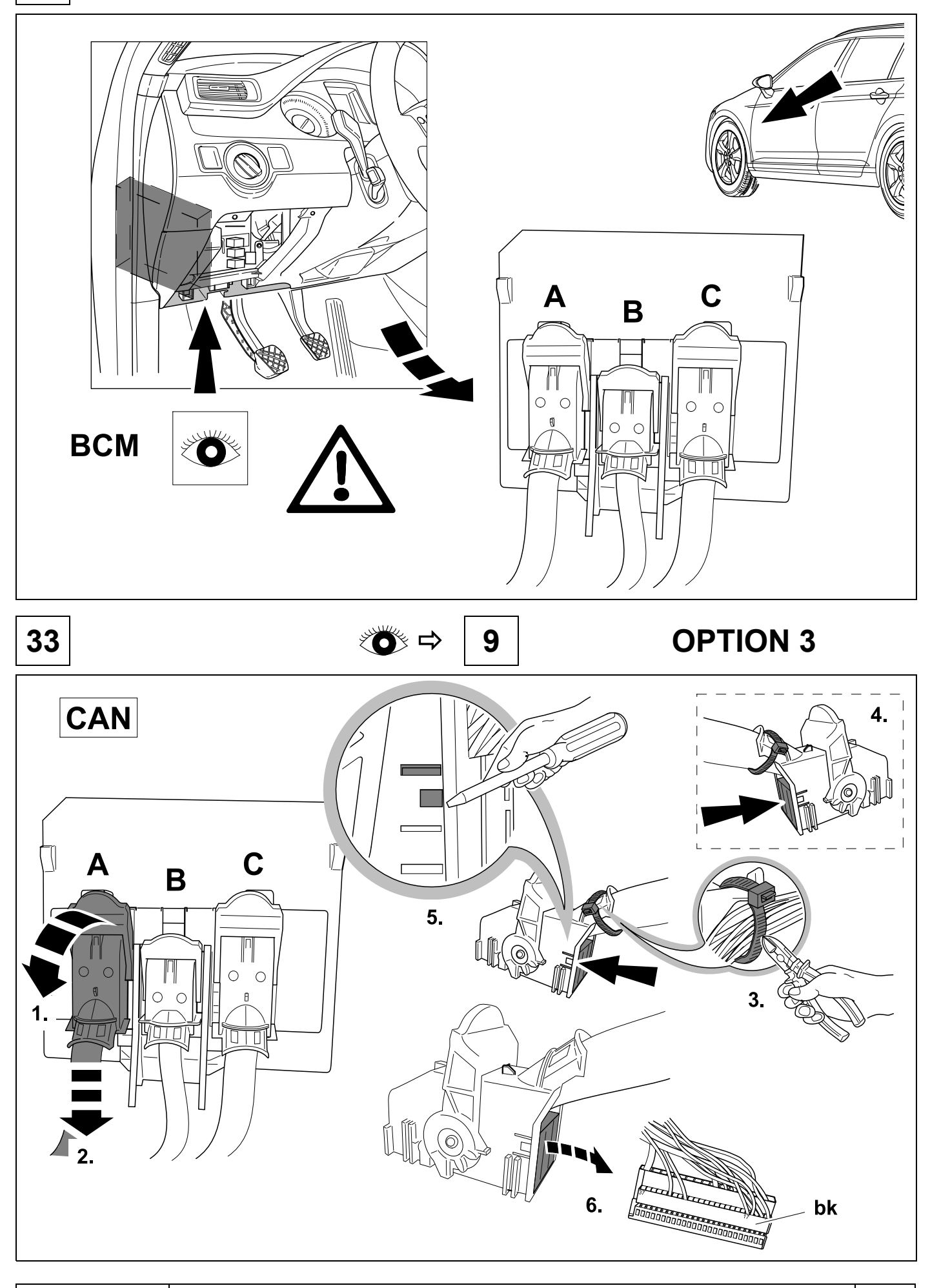

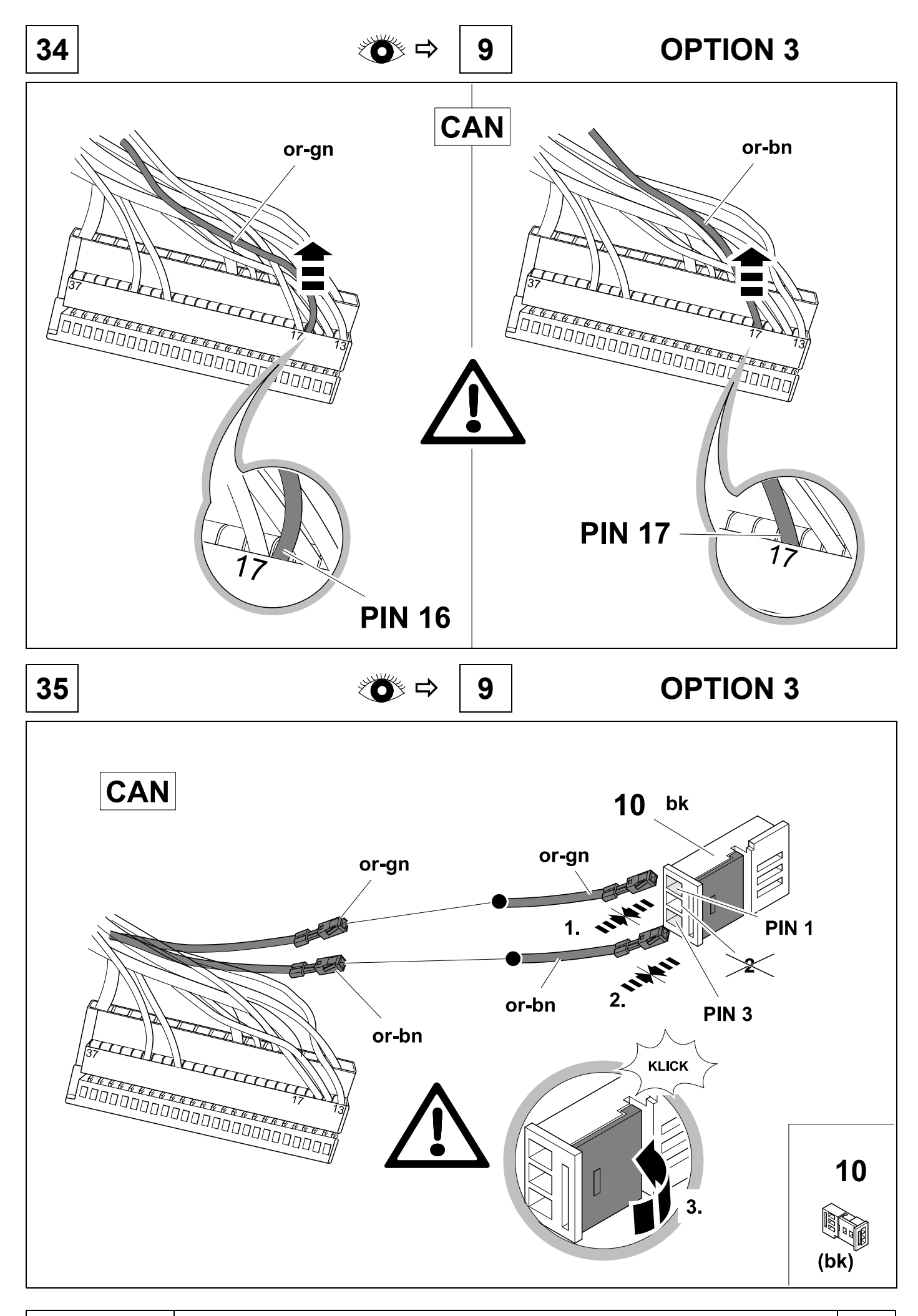

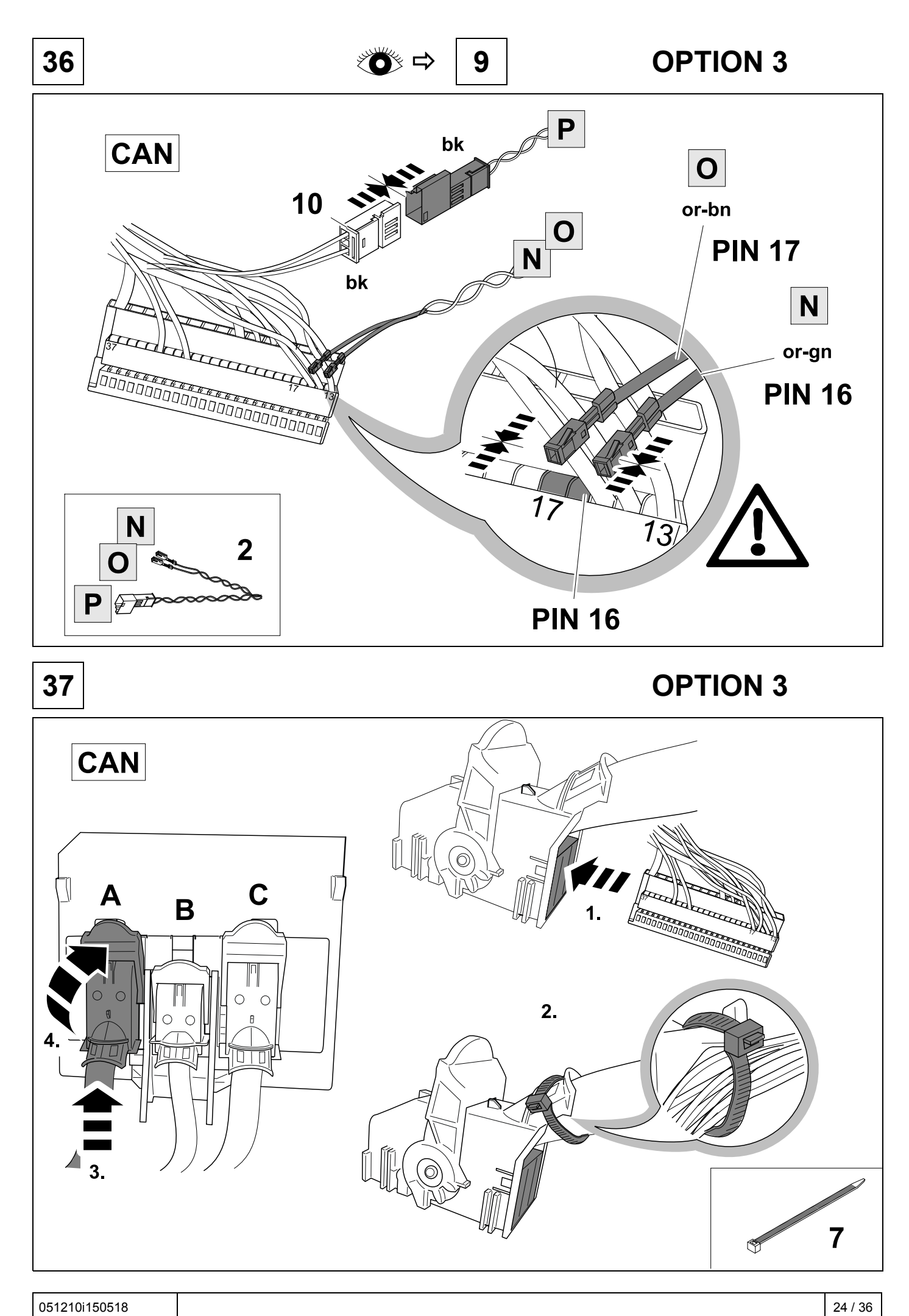

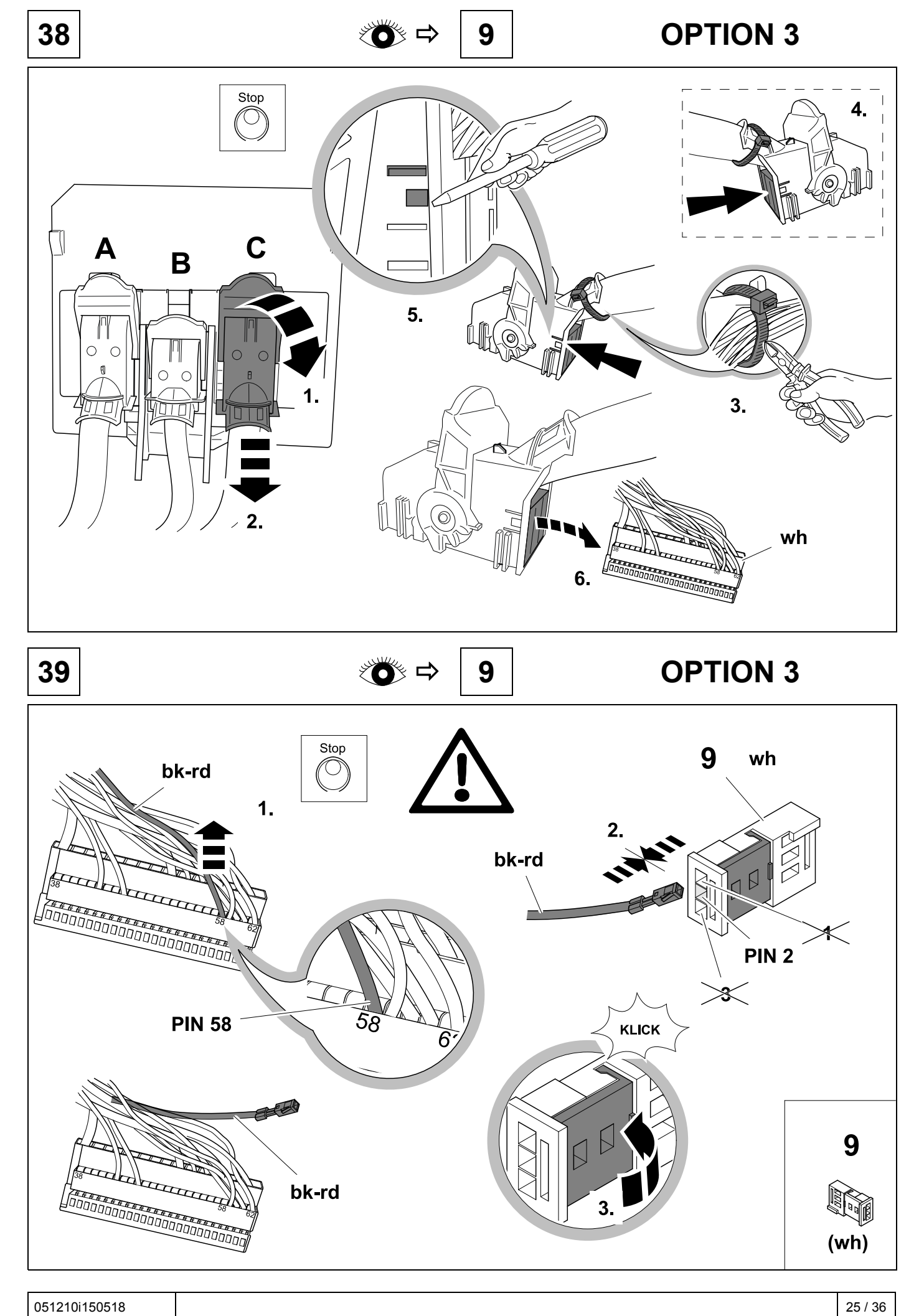

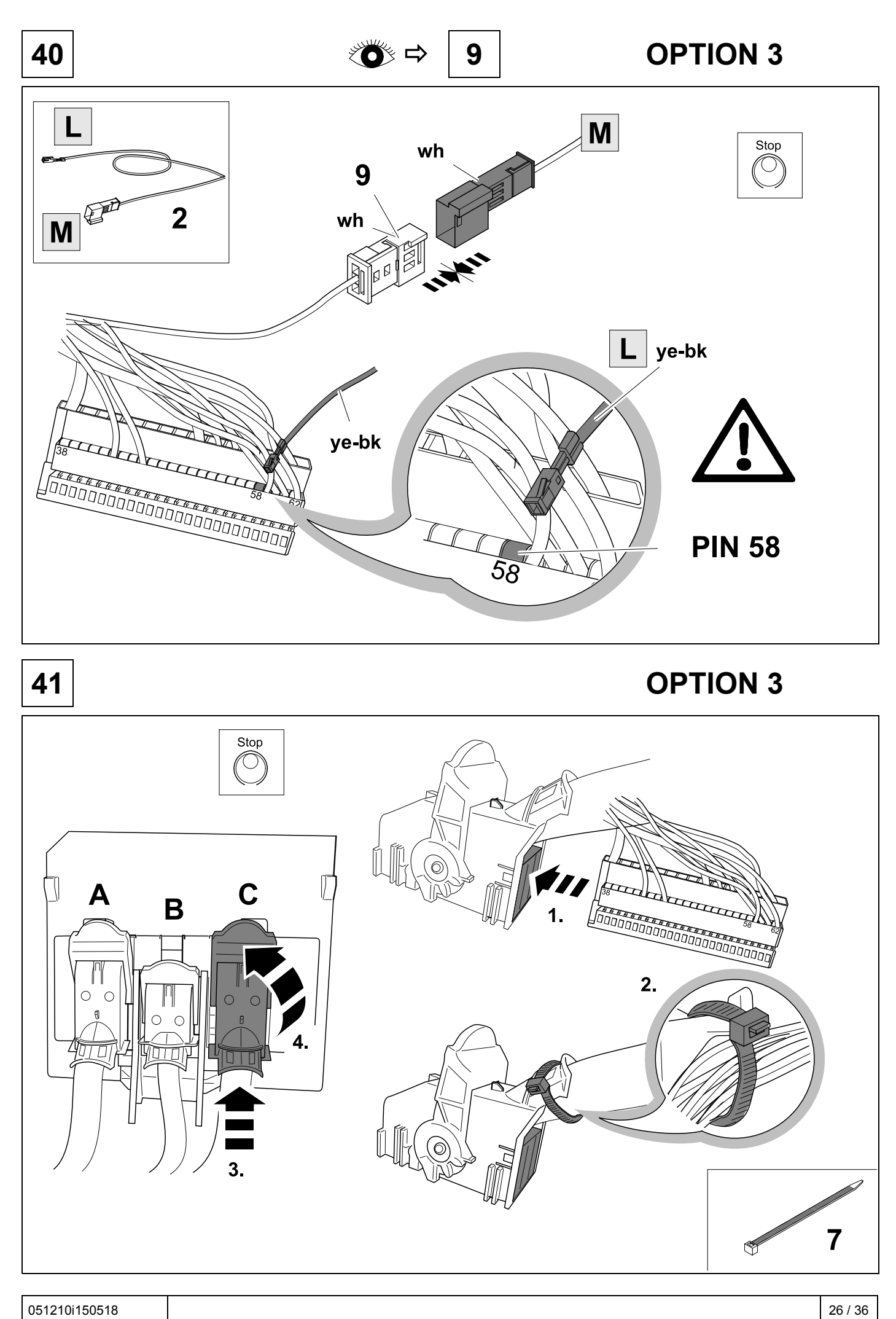

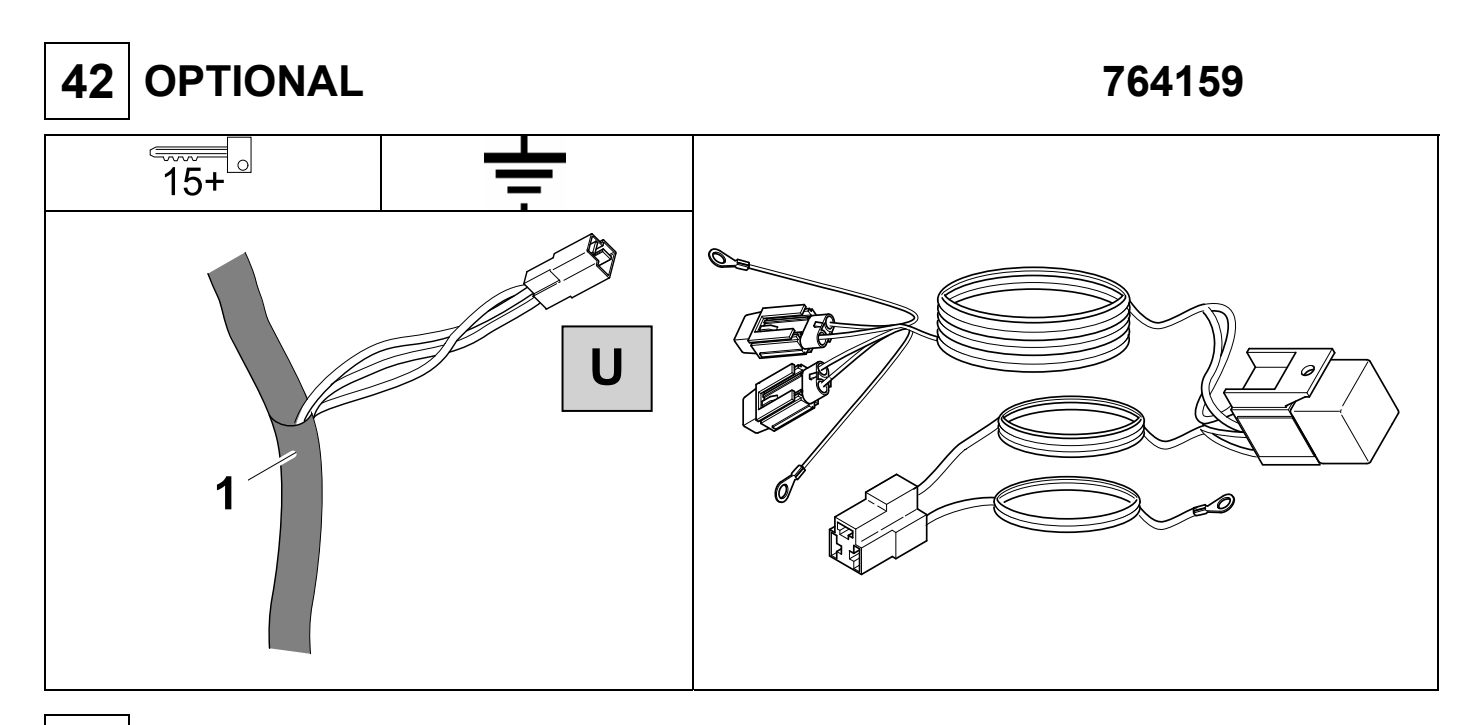

**43** 

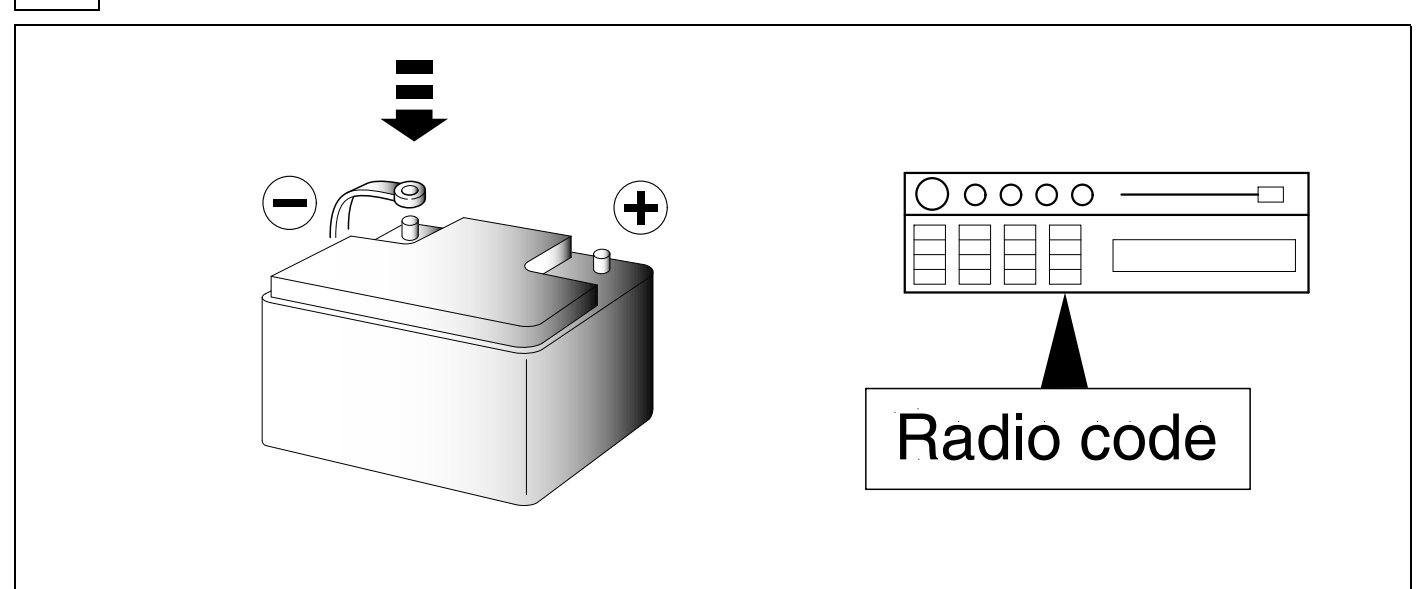

**44 CHECK** 

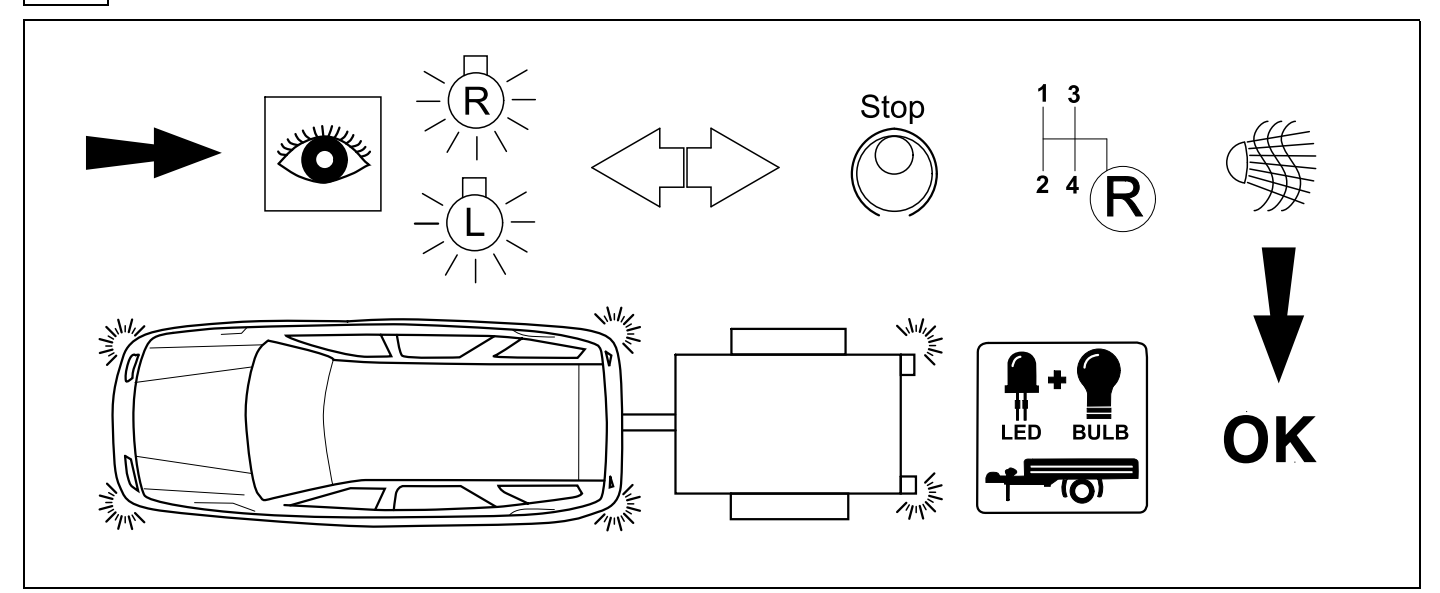

## **45 OPTIONAL C BRINK Trailer Simulator** for 7p and 13p sockets 765069

**46 CHECK** 

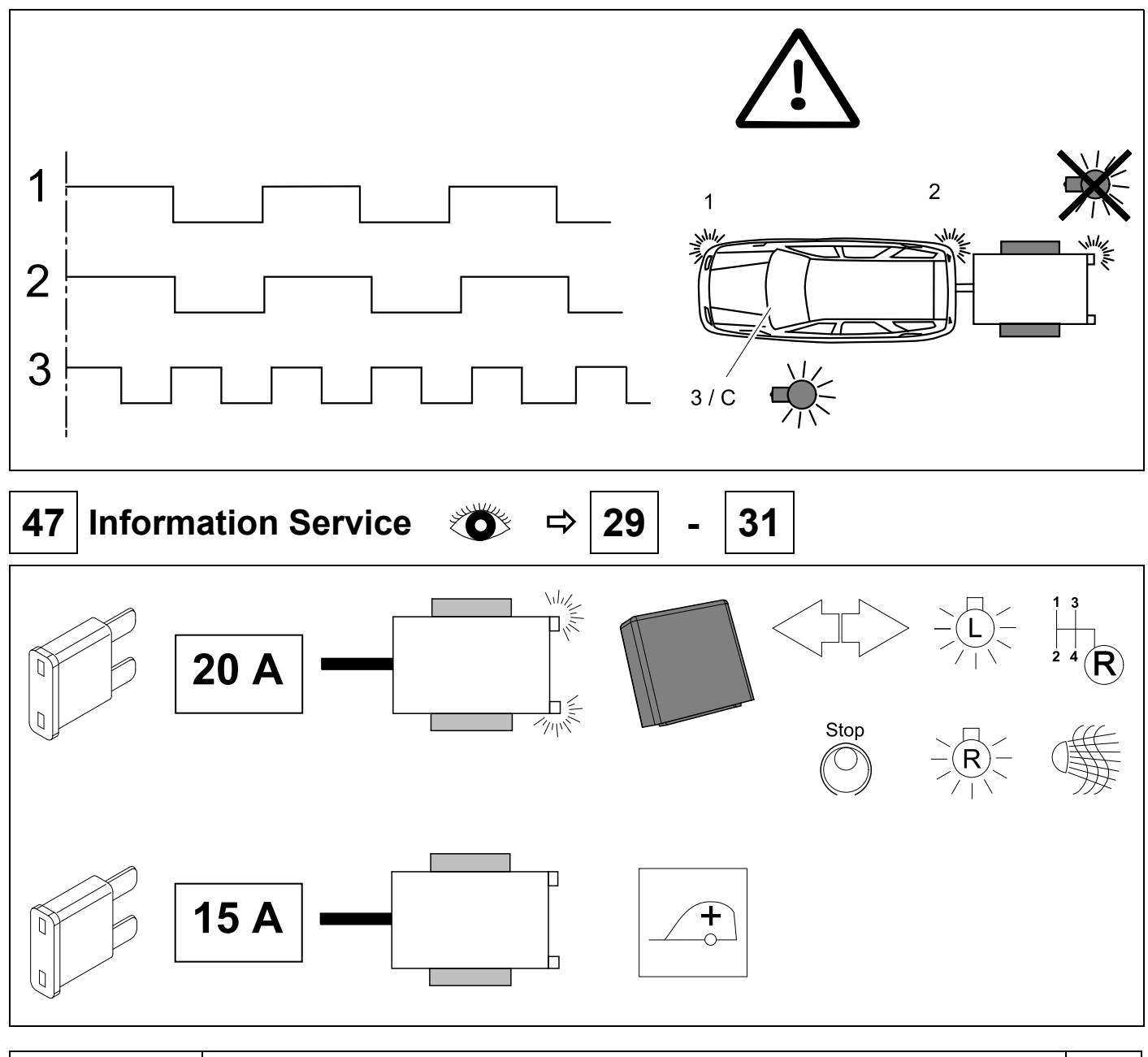

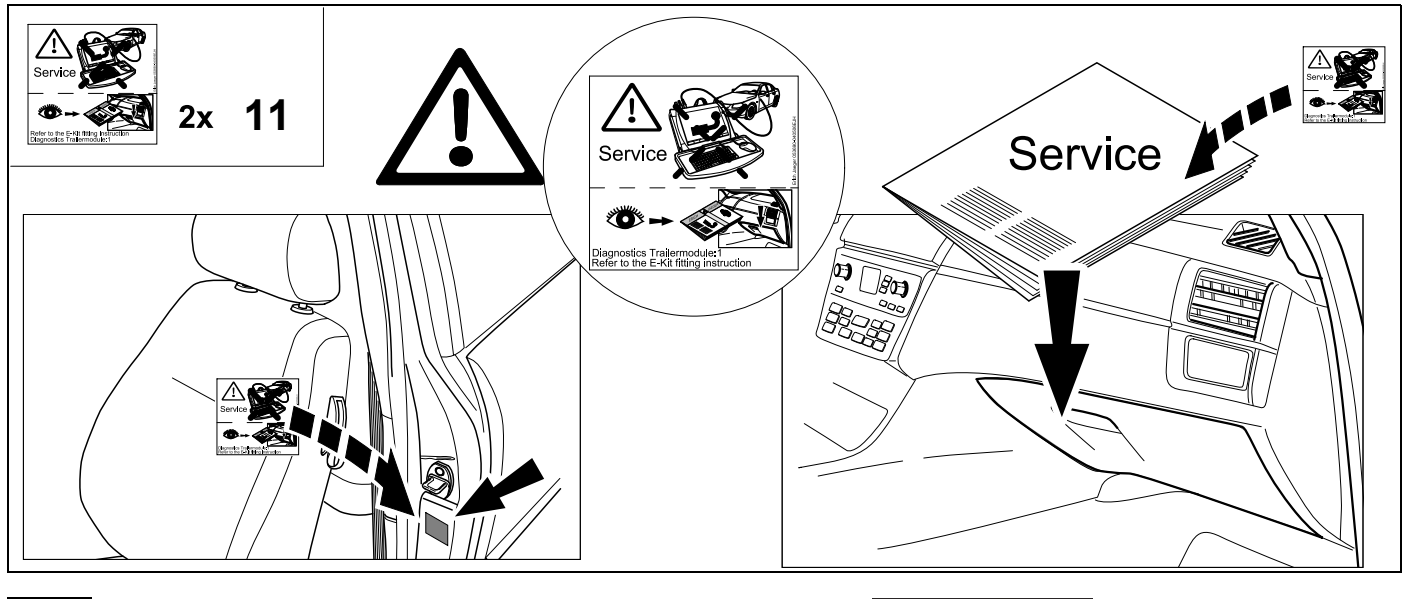

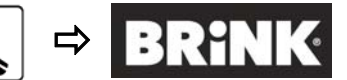

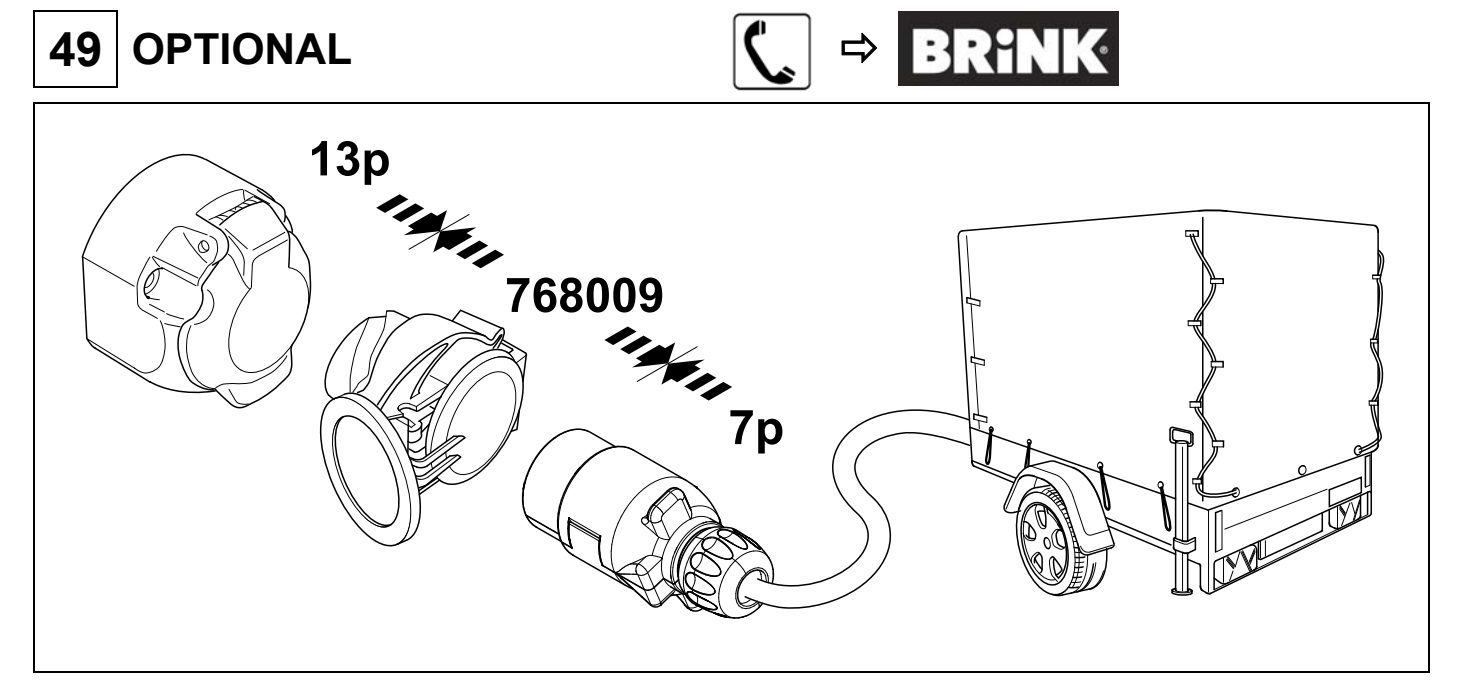

**50 PLEASE NOTICE**   $2.$ 1.

## **51 PLEASE NOTICE**

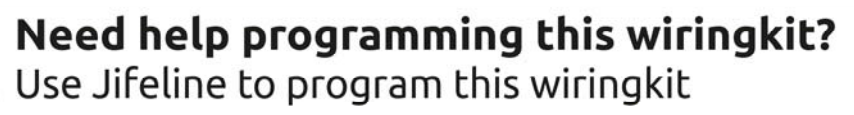

Please check the voucher added to this wiringkit and learn how to program this wiringkit with Jifeline.

## **52 Vehicle coding**

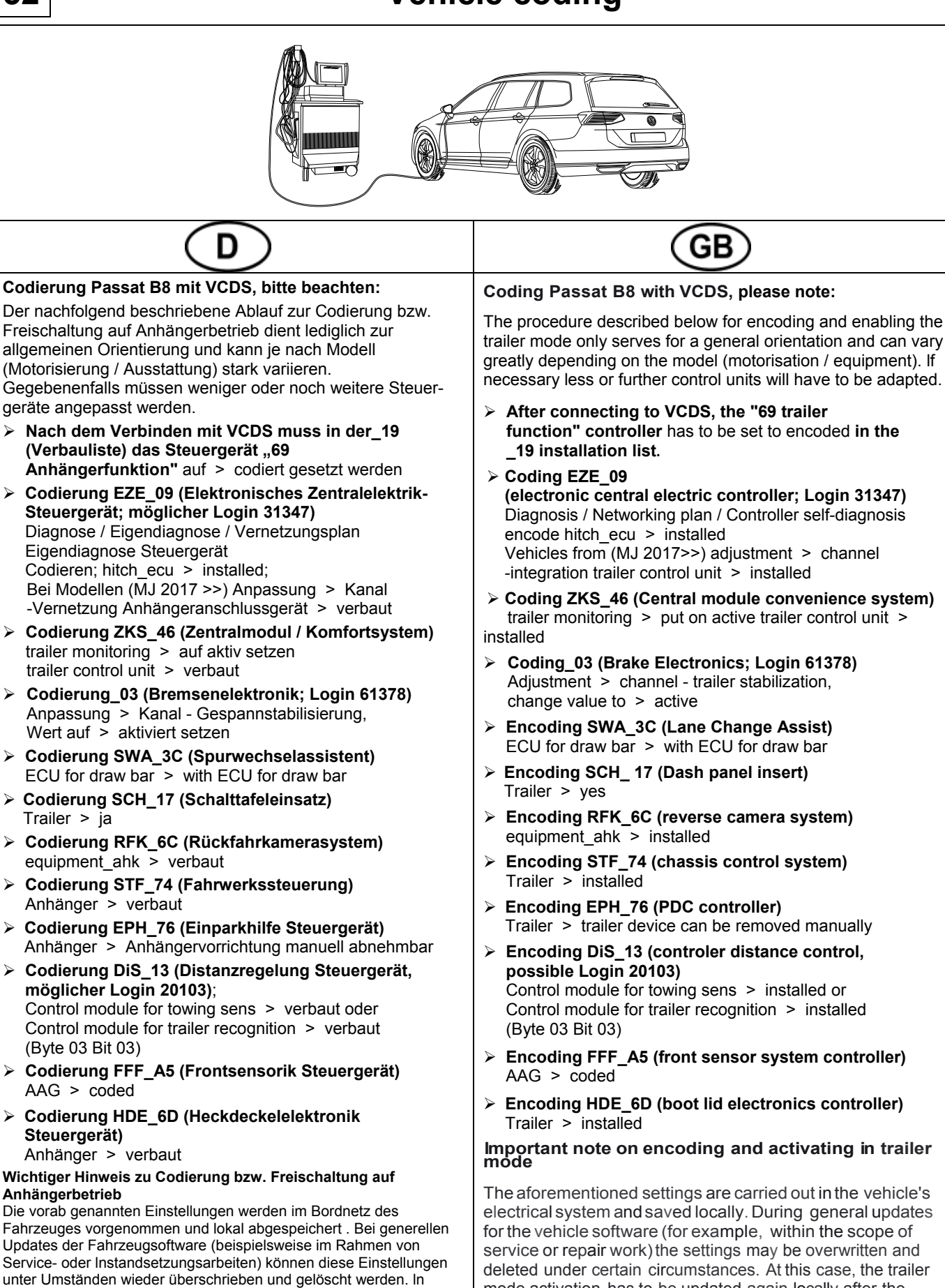

activation

051210i150518 | 31 / 36

lokalen Freischaltung zu Grunde.

diesem Fall muss die Freischaltung auf Anhängerbetrieb nach dem Update noch einmal lokal aktualisiert werden. Diagnosehinweise in Bezug auf Anhängerbetrieb, die bei Soll-/lst- Vergleichen mit den im Herstellerwerk hinterlegten Daten auftreten können, liegen ggf. der

mode activation has to be updated again locally after the update. Diagnostic information relating to the trailer mode that may appear during variance comparisons with the data saved in the manufacturer's works, may form the basis of the local

## **53 Vehicle coding**

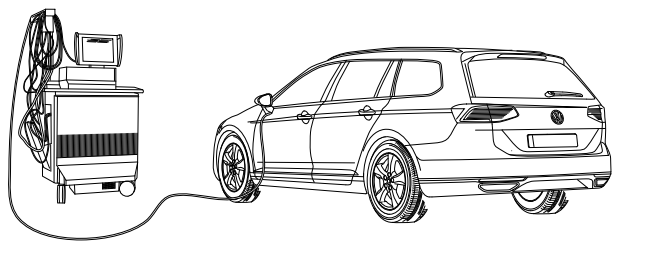

#### **Codage Passat B8 avec VCDS, attention:**

La procédure de codage ou ďactivation du fonctionnement avec remorque décrite cidessous sert uniquement ďorientation générale et peut varier fortement ďun modéle a l'autre (motorisatio n I équipement). Le cas échéant, il peut s'avérer nécessaire ďadapter moins ou ďautres dispositifs de commande.

F

- **Une fois la connexion avec VCDS établie, mettre l'appareil de commande «69 fonctionnement** avec remorquen sur «codén dans  **\_19 la liste ďassemblage théorique**
- **Codage EZE\_09 (appareil de commande de la centrale électrique électronique; Login 31347)** Diagnostic / Pian de mise en réseau / Autodiagnost ic appareil de commande, codage hitch\_ecu > installed; Véhicules depuis (MJ 2017 >>) Ajustement > canal - intégration de l'unité de remorque > installée
- **Codage ZKS\_46 (Systéme de commodité de module Central)** trailer monitoring > mettre actif trailer control unit > monté
- **Codage\_03 (Electronique de freinage; Login 61378)**  Ajustement > canal – stabilisation de la remorque, valeur sur > activé
- **Codage SWA\_3C (l'aide au changement de voie)** ECU for draw bar > with ECU for draw bar
- **Codage SCH\_17 (tableau de commande insert)** Remorque > oui
- **Codage RFK\_6C (Systéme de caméra de recul)**  equipment ahk > monté
- **Codage STF\_74 (Systéme de commande de chassis)** Remorque > monté
- **Codage EPH\_76 (aide au stationnement appareil de commande)**

Remorque > dispositif de remorque; démontable a la main

- **Codage DiS\_13 (régulateur de distance appareil de commande, possibilité Login 20103**) Control module for towing sens > monté ou Control module for trailer recognition > monté (Byte 03 Bit 03) **Codierung FFF\_A5 (capteurs avant appareil de**
- **commande)** AAG > coded
- **Codage HDE\_6D (appareil de commande de l'électronique du hayon électrique)**  Remorque > monté

#### **Remarque importante sur le codage ou sur l'activation du fonctionnement avec remorque**

Les réglages mentionnés ci-dessus sont effectués dans le réseau de bord du véhicule et sauvegardés localement. Lors des mises a jour générales du logicieldu véhicule (par exemple dans le cadre de travaux de maintenance ou de réparation) , ces réglages peuvent dans certaines circonstances ětre écrasés et supprimés. Dans ce cas, l'activation dufonctionnement avec remorque doit ětre a nouveau actualisée localement aprés la mise a jour. L'activationlocale peut le cas échéant ětre causées par des remarques de diagnostic relatives au fonctionnement avec remorque susceptib les ďětre générées lors de la comparaison entre valeurs théoriques/valeurs réelleseffectuée avec les valeurs *conservées dans l'usine du constructeur..*

#### **Codifica Passat B8 con VCDS, attenzione:**

Esercizio rimorchio descritto qui di seguito serve esclusivamente come orientamento generale e puó variare radicalmente a seconda del modello (motorizzazione / dotazione). É possibile che meno o altre centraline debbano essere adeguate.

#### **Dopo la connessione con VCDS, nella lista. \_19 ďinstallazione nominale la centrahna 69 Funzione rimorchio"** deve essere codificata.

- **Codifica EZE\_09 (centralina del sistema elettrico centrale elettronico; Login 31347)**  Schema di collegamento in rete / Autodiagnosi / centralina / codifica > hitch\_ecu > installed Veicolo da (MJ 2017>>) Regolazione ->canale-integrazione centralina rimorchio ->installata
- **Codifica ZKS\_46 (Sistema di convenienza di modulo centrale)** 
	- trailer monitoring > attivare / trailer control unit > installato
- **Codifica \_03 (Frenatura elettronica; Login 61378)**  Regolazione > canale – stabilizzazione rimorchio, cambio valore su > attiv
- **Codifica SWA\_3C (Cambio corsia Assist)** ECU for draw bar > with ECU for draw bar
- **Codifica SCH\_ 17 (lnserto cruscotto)** Trailer > si
- **Codifica RFK\_6C (sistema di telecamere retromarcia)**  equipment ahk > installato
- **Codifica STF\_74 (sistema di controllo del telaio)** Rimorchio > installato
- **Codifica EPH\_76 (centralina ausilio di parcheggio)** Rimorchio > dispositivo rimorchio rimovible manualmente
- **Codifica DiS\_13 (centralina regolazione distanza, possibile Login 20103)**  Control module for towing sens > installato o Control module for trailer recognition > installato (Byte 03 Bit 03)
- **Codifica FFF\_A5 (centralina sensori frontali)** AAG > coded
- **Codifica HDE\_6D (centralina sistema elettronico coperchio portabagagli)**  Rimorchio > installato

#### **Avvertenza importante per la codifica\_ o. l'attivazione per funzionamento con rimorchio**

Le impostazioni indicate in precedenza vengono effettuate nella rete di bordo del veicolo ememorizzate localmente. Nel caso di update generalidei software del veicolo (ad esempio n\_ell'ambito d\_ei lavori di assistenza e messa a punto), in part1colan circostanze é possibile sovrascrivere e cancellare nuovamente queste impostazioni. ln questo caso dopo l'update deve essere nuovamente aggiornata localmente l'attivazione per funzionamento con rimorchio. Le avvertenze di diagnosi in riferimento al funzionamento con rimorchio , generate durante una comparazione dei valori nominali/effettivi con i dati inseriti in fabbrica dal costruttore , potrebbero dipendere dall'attivazione locale

051210i150518 | 32 / 36

## **54 Vehicle coding**

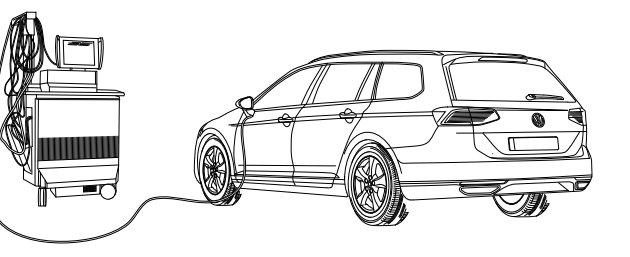

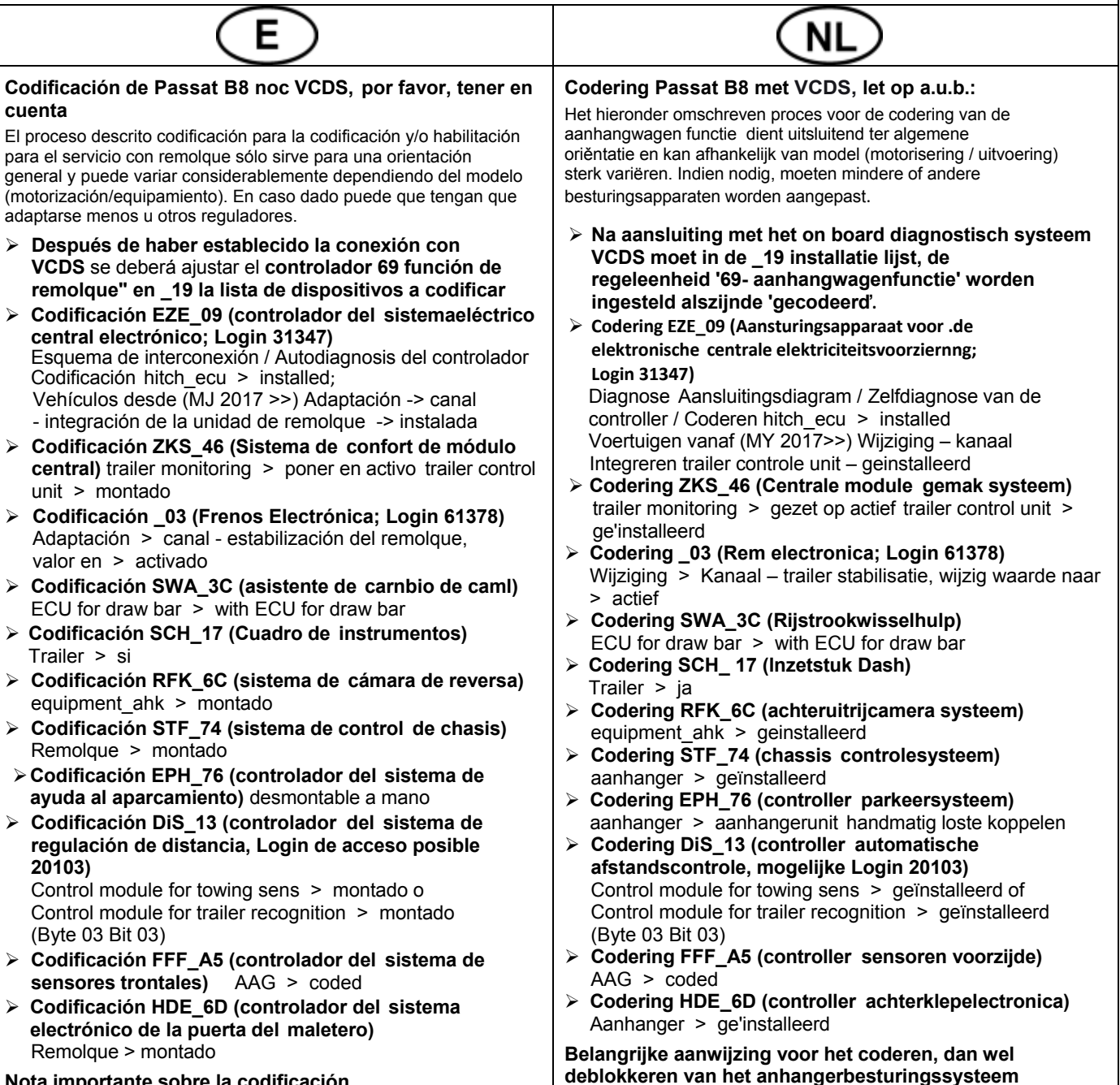

De eerder genoemde instellingen worden uitgevoerd op de boordcomputer van uw voertuig en ze worden lokaal opgeslagen. Het is echter mogelijk dat bij een algemene update van uw voertuigsoftware (bijvoorbeeld in het kader van een servicebeurt Of tijdens herstelwerkzaamheden ) uw instellingen onder bepaalde omstandigheden worden overgeschreven dan wel gewist. ln dat geval moet de deblokkenng van het aanhangerbesturingssysteem na de update nog een keer lokaal worden geactualiseerd. Eventueel

aanzien van het aanhangerbesturingssysteem worden gegenereerd door het feit dat er lokaal wordt gedeblokkeerd - die situatie kan zich voordoen wanneer de fabrieksinstellingen worden gebruikt in vergelijkingen tussen een actuele en een gewenste situatie

kunnen er diagnostische instructies/meldingen ten

**Nota importante sobre la codificación y/o habilitación del modo remolque**

Los ajustes anteriormente mencionados se llevan a cabo en el sistema eléctrico de a bordo y se guardan de forma local. Al realizar actualizaciones generales de software del vehículo (por ejemplo con motivo de trabajos de mantenimiento o reparación) es posible que estos ajustes se vuelvan a borrar y sobrescribir. En tal caso se deberá volver a actualizar la habilitación del modo remolque de forma local después de la actualización. Los avisos de diagnosis relacionados con el modo remolque, que puedan aparecer en caso de comparación de datos teóricos/reales con los datos depositados en la fábrica, se pueden deber a la habilitación local

#### 051210i150518 | 33 / 36

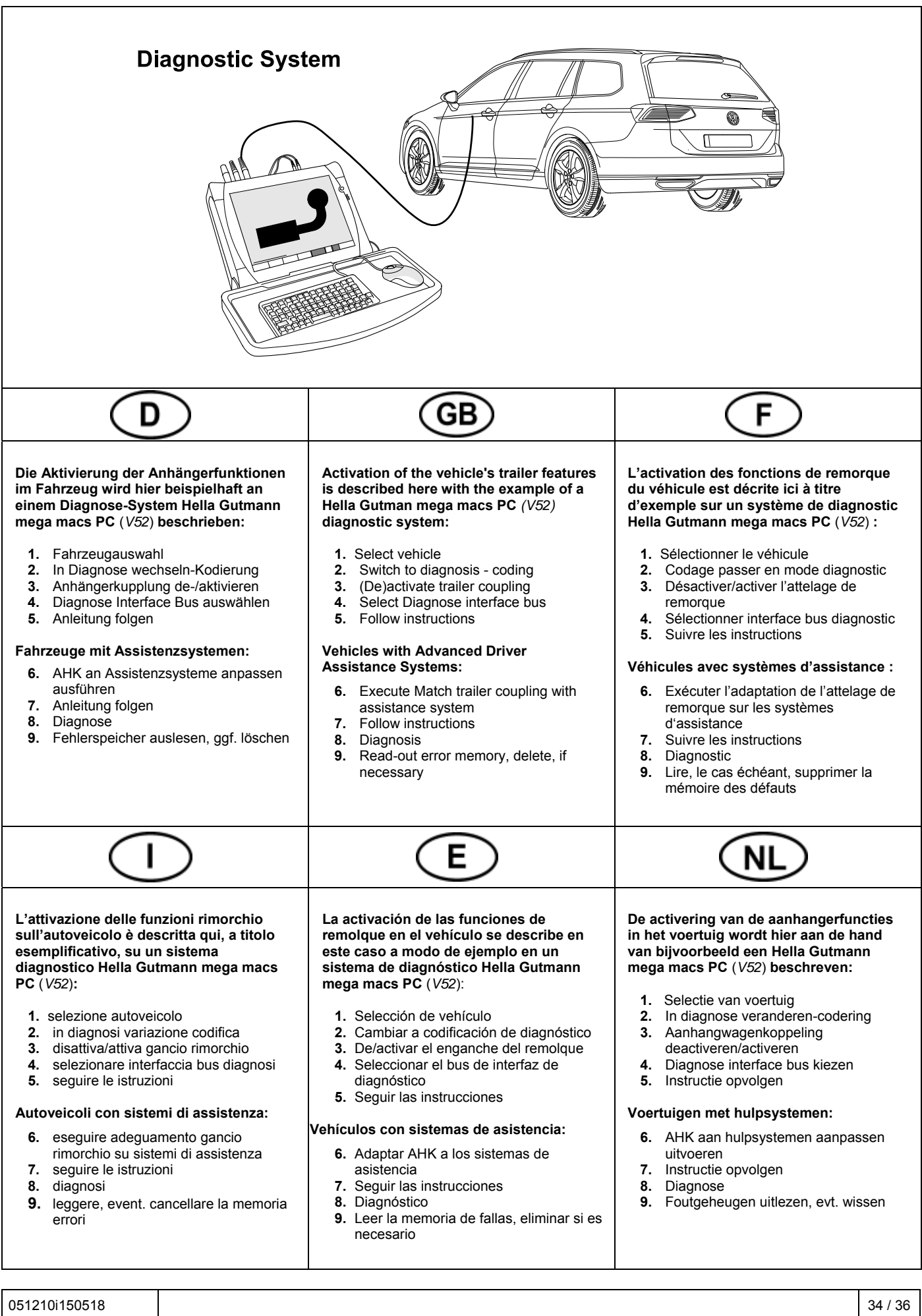

### Status LED für Eigendiagnose | Status LED for self-diagnosis

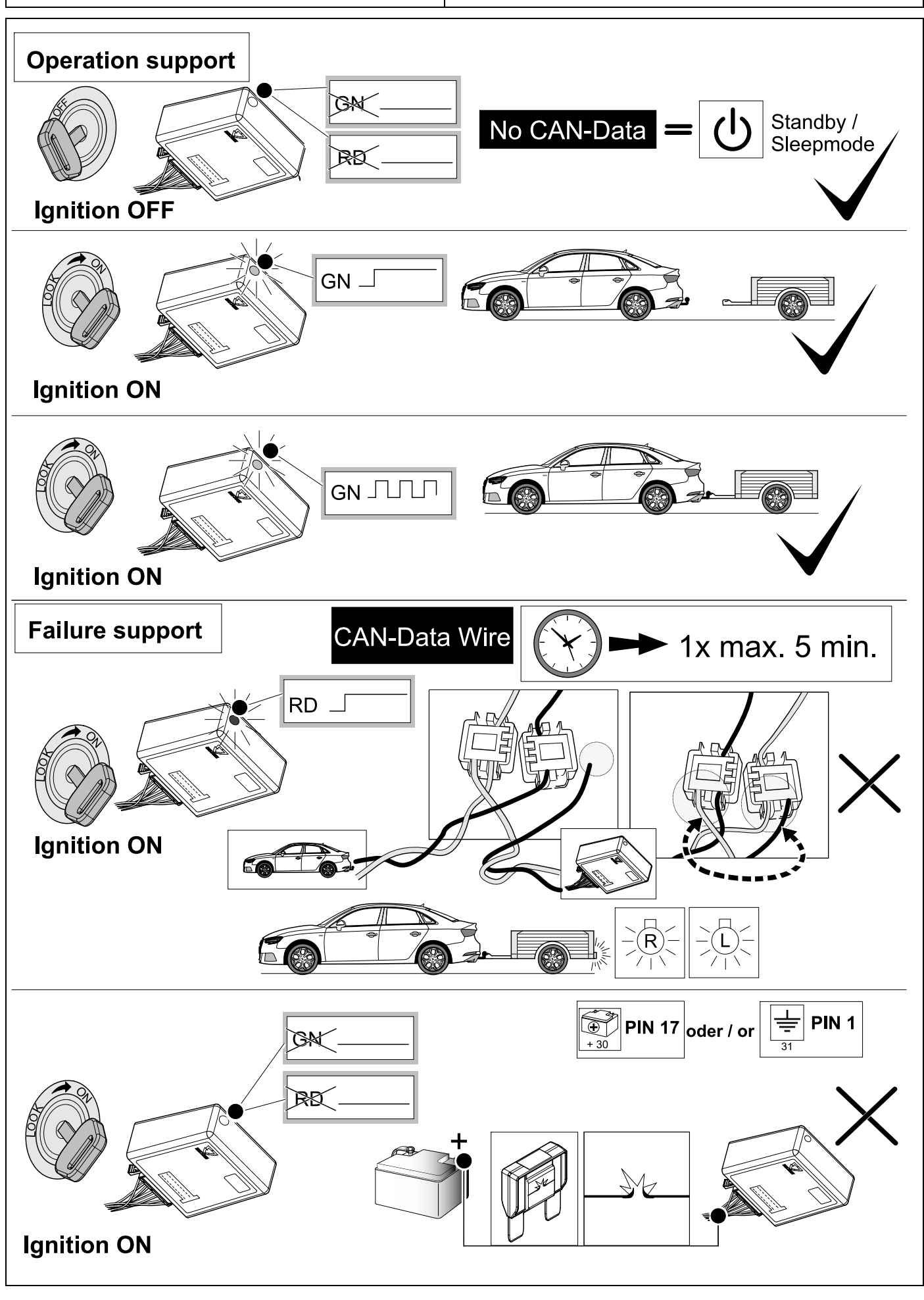

051210i150518 35 / 36

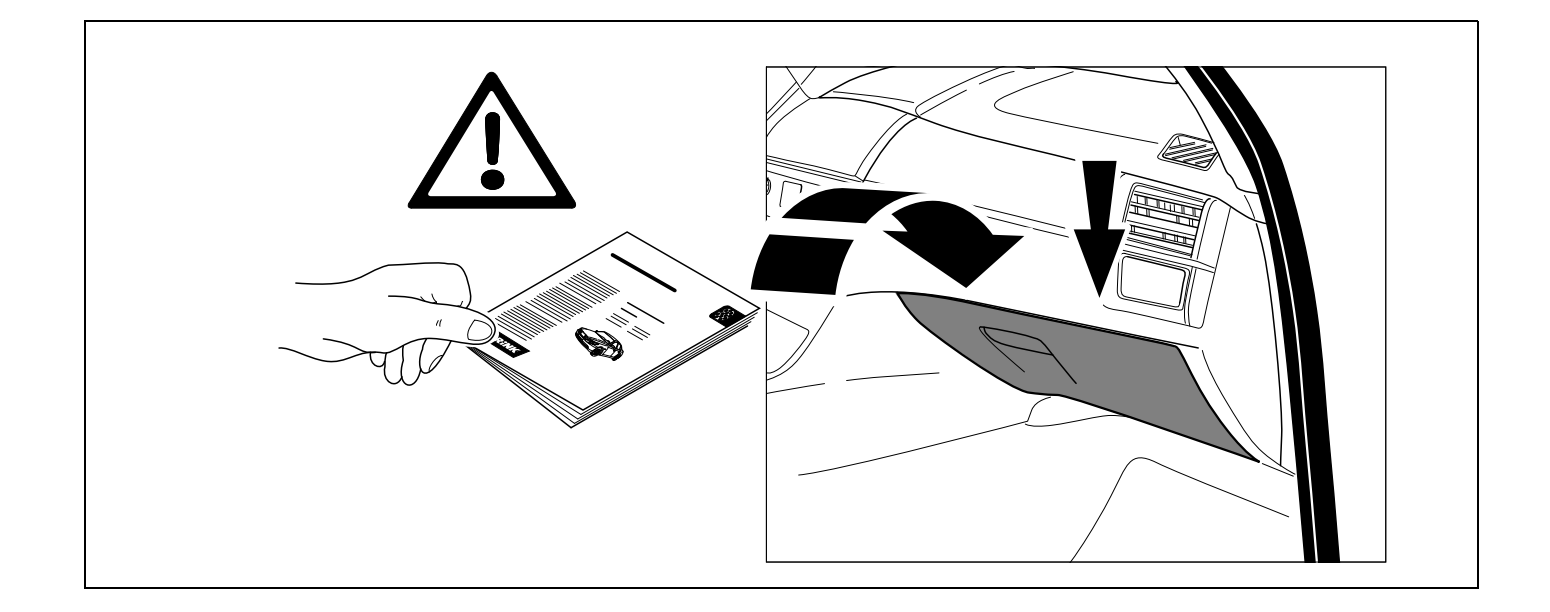

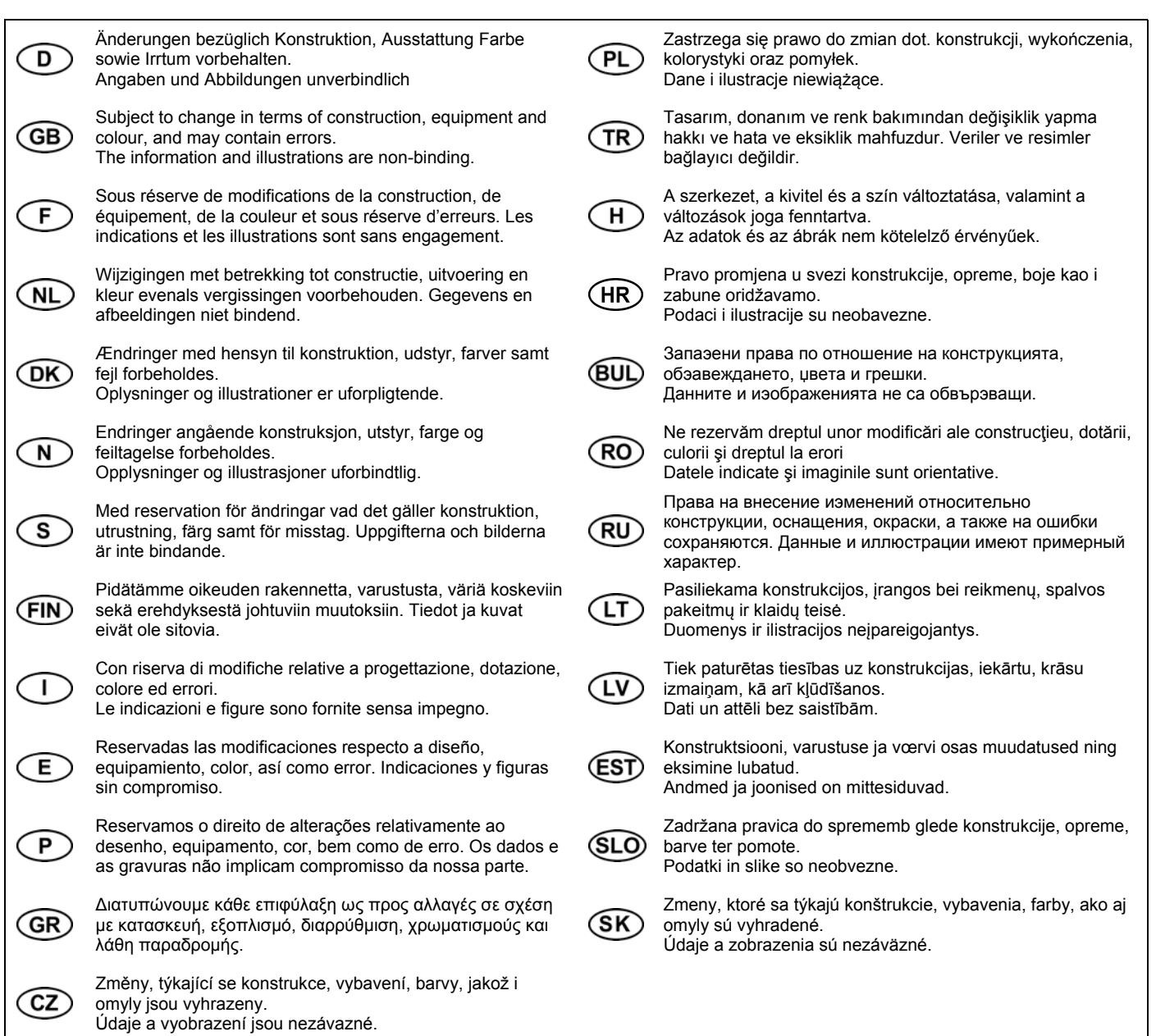